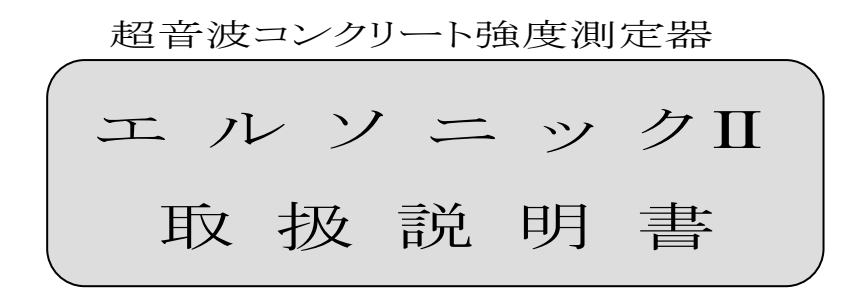

株式会社 東横エルメス 東亞エルメス 株式会社

20110530

保証

本装置は、弊社の欠陥に対して、納入後から1年間の保証が適用されます。

上記保証期間中に、欠陥の旨の通知が㈱東横エルメス、または東亞エルメス㈱に対して 行なわれた場合、㈱東横エルメス、または東亞エルメス㈱は弊社の責任でその修理、交 換をします。

ただし、操作、保守に関連する指示をユーザーが守らなかったために生じた損害、欠陥、 誤動作、動作故障は対象となりません。さらに、ユーザーが製品を改造した場合や、ユー ザーによる乱用、誤操作、不注意の場合、停電、電源サージ、事故、第三者の行為、そ の他予期せぬ事象も、本保証の対象とはなりません。

#### 保証期間

1年

#### お問い合わせ先

#### ㈲ネクストリーム

〒1001-0044 東京都千代田区鍛冶町2丁目8番6号 ニューサンビル401号 TEL:03-3252-0900 FAX:03-3252-0901 URL:http://www.nextream.co.jp/

#### ㈱東横エルメス

本社・工場

〒243-0401 神奈川県海老名市東柏ヶ谷5丁目15番18号 TEL:046-233-7744 FAX:046-233-9311

URL:http://www.elmes.co.jp/

#### 東京事務所

〒101-0041 東京都千代田区神田須田町2-9 柴田第1ビル2階 TEL:03-3256-7788 FAX:03-3256-7798

#### 東亞エルメス㈱

本社・工場

〒893-0045 鹿児島県鹿屋市田淵町1475-4 TEL:0994-48-2763 FAX:0994-48-2764

#### 福岡営業所

〒812-0892 福岡県福岡市博多区東那珂2丁目10番55号 202号 TEL:092-413-4081 FAX:092-413-4088

本製品は、改善・改良のため予告なく仕様を変更する場合があります。ご了承ください。

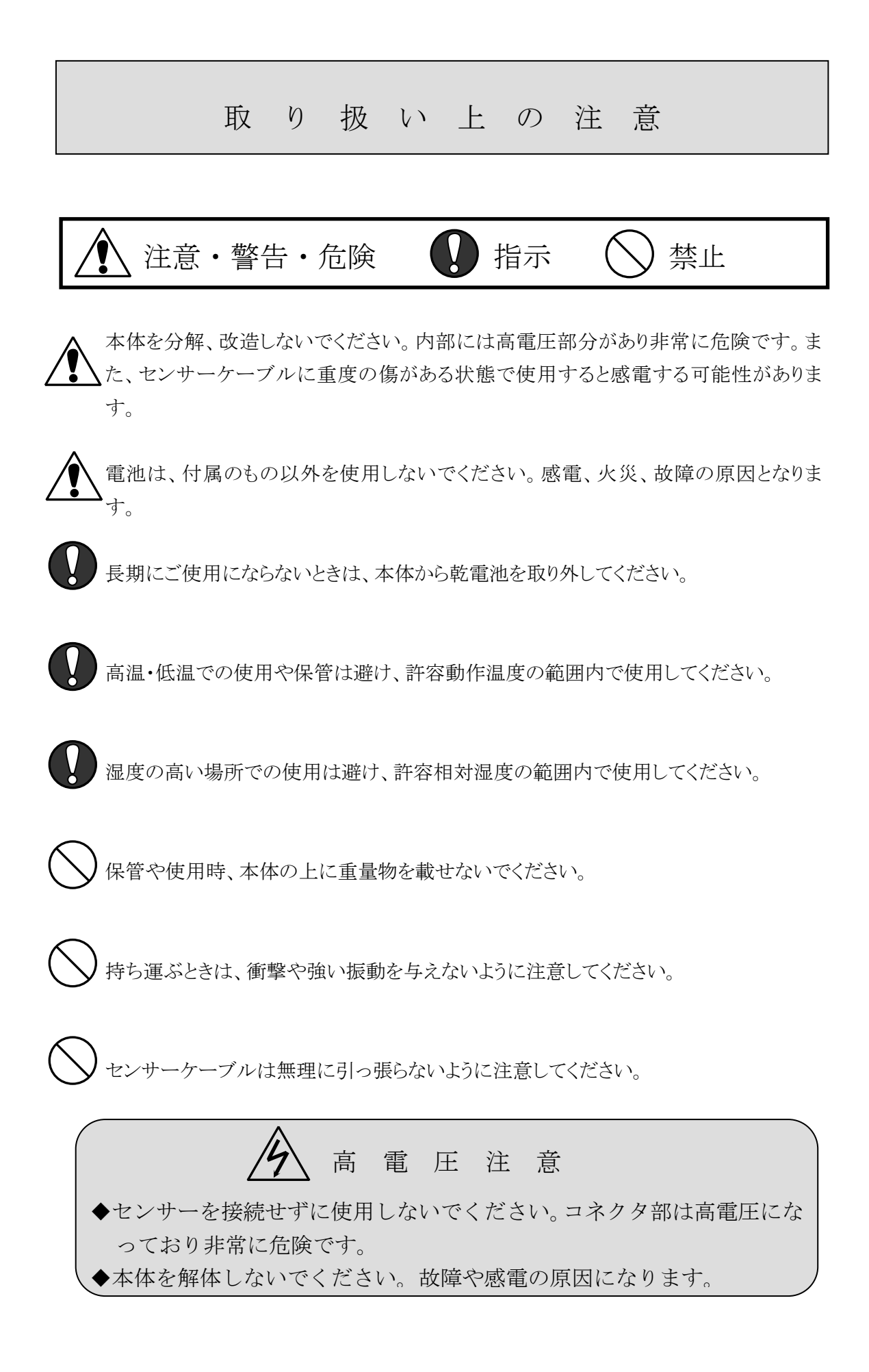

# 目次

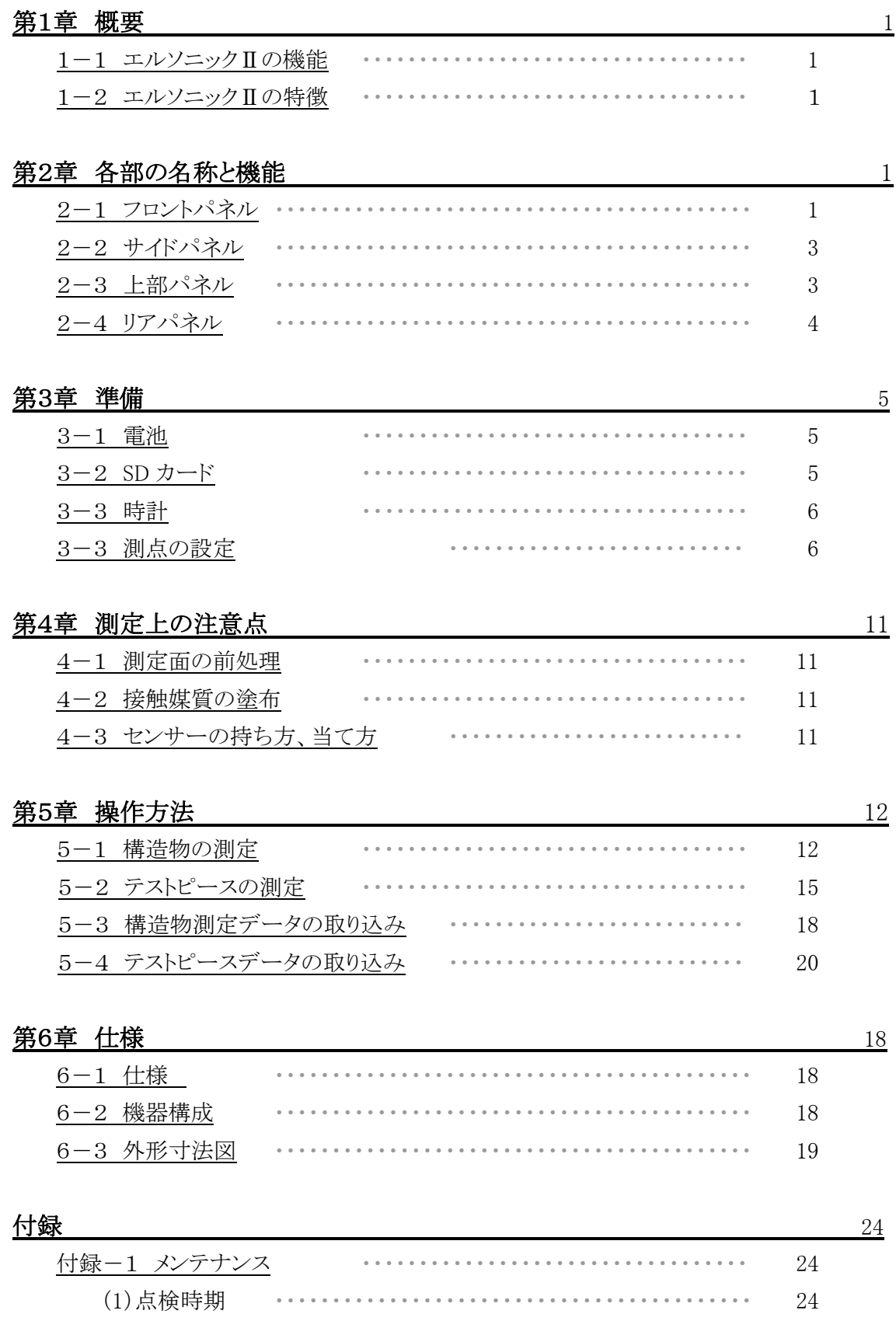

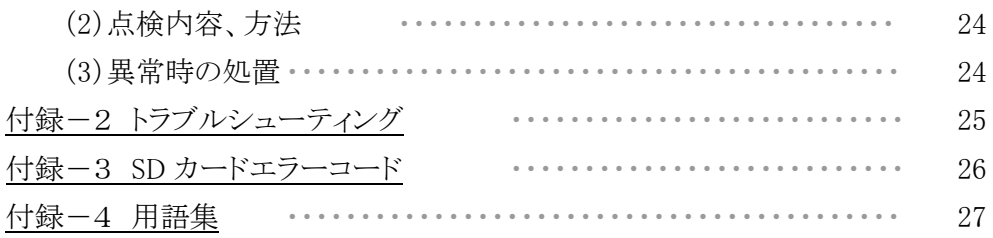

# タメモ欄

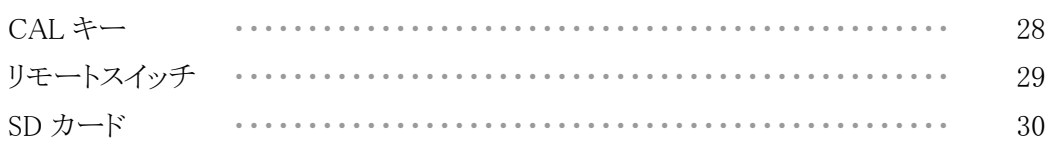

# 第1章 概要

#### 1-1 エルソニックⅡの機能

エルソニックⅡは、超音波を利用したコンクリートの非破壊測定器です。 コンクリート内部を通過する超音波の速度(伝搬時間)を測定します。

# 1-2 エルソニックⅡの特徴

- ① (独)土木研究所が提案する超音波法によるコンクリート強度推定法に沿った仕様となって います。
- ② 小型化・軽量化により、一人での測定が可能となりました。
- ③ 測定データは SD カードに保存され、付属の強度推定ワークシート(土木研究所提供)へ簡 単に取り込むことができます。
- ④ 満充電時、連続発振 4 時間の使用が可能です。

# 第2章 各部の名称と機能

2-1 フロントパネル

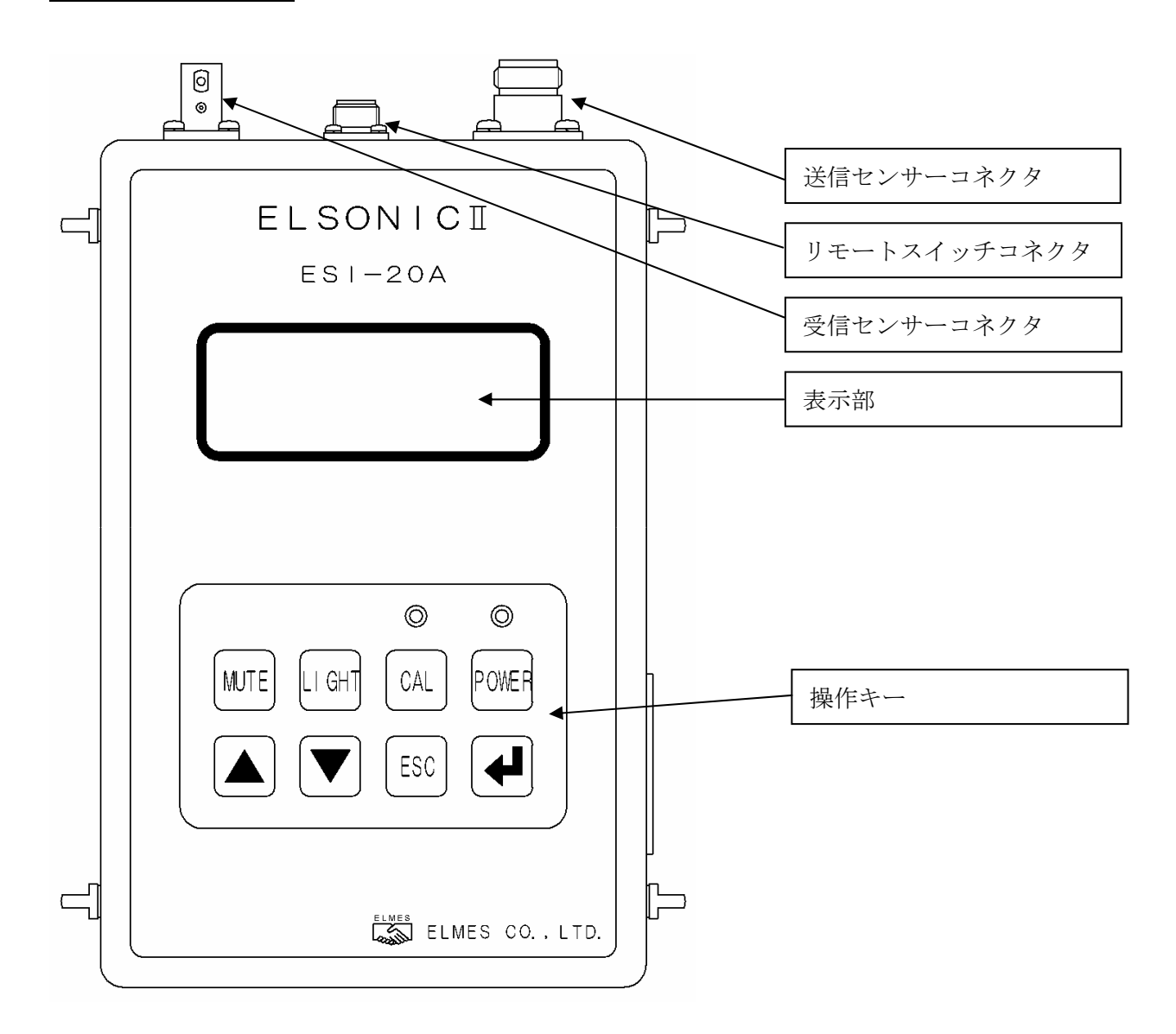

## 操作キー

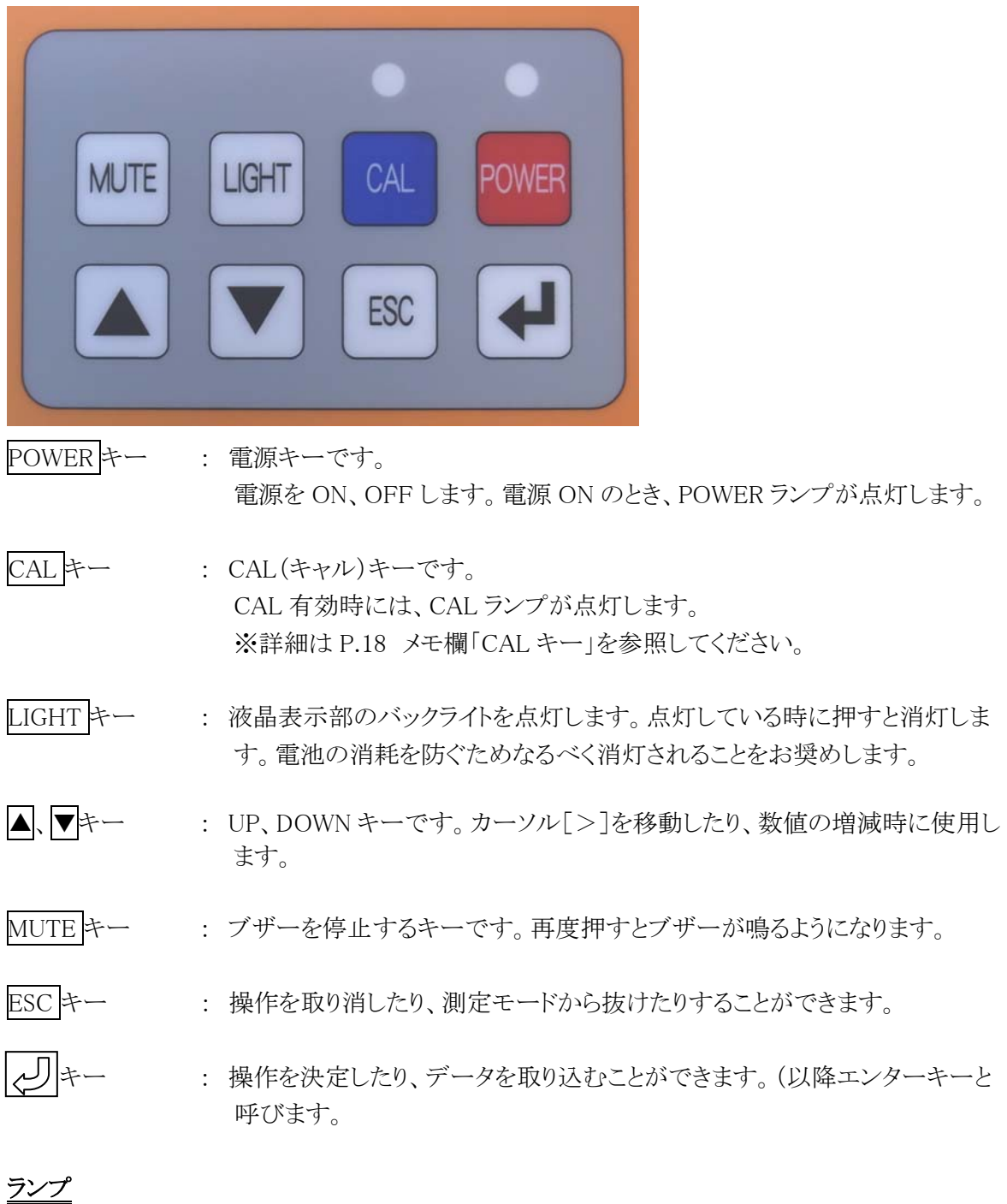

POWER ランプ : 電源が入っていることを表します。 CAL ランプ : ランプ点灯時は、内部演算で CAL 値のゼロリセットが有効状態であるこ とを表しています。

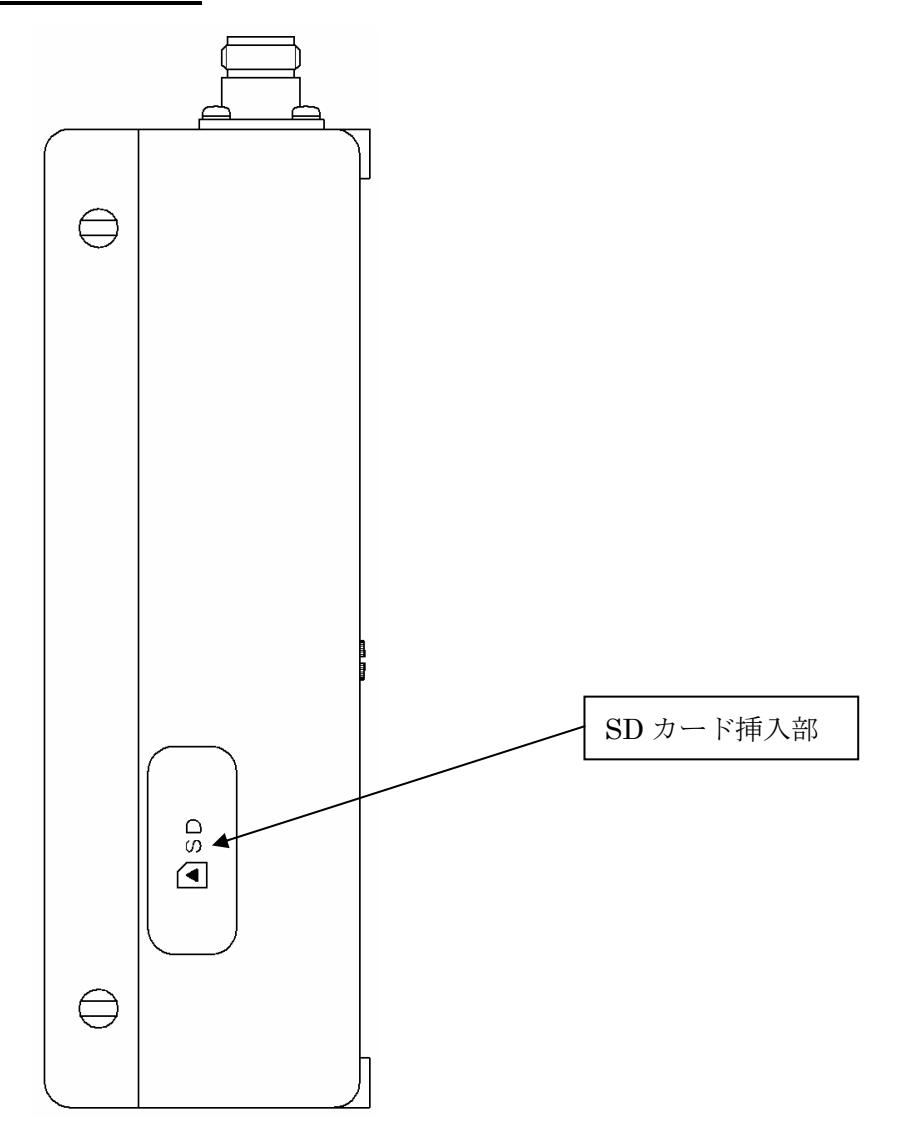

2-3 上部パネル

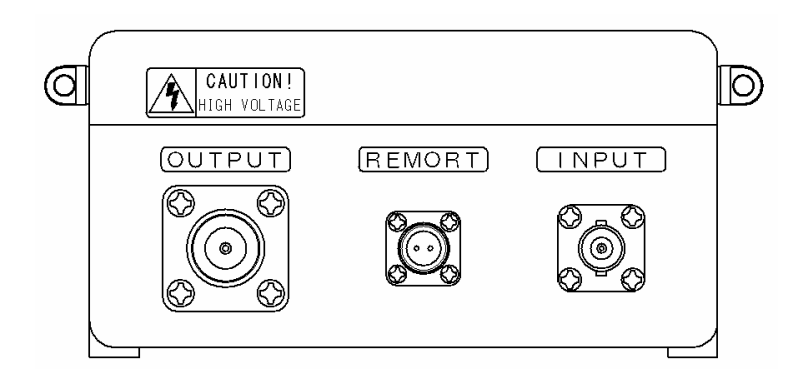

# コネクタ

OUTPUT : 高圧パルス出力の送信センサー接続コネクタです。(N 型コネクタ)

INPUT : 受信信号入力の受信センサー接続コネクタです。(BNC 型コネクタ)

REMOTE : リモートスイッチ接続コネクタです。

2-4 リアパネル

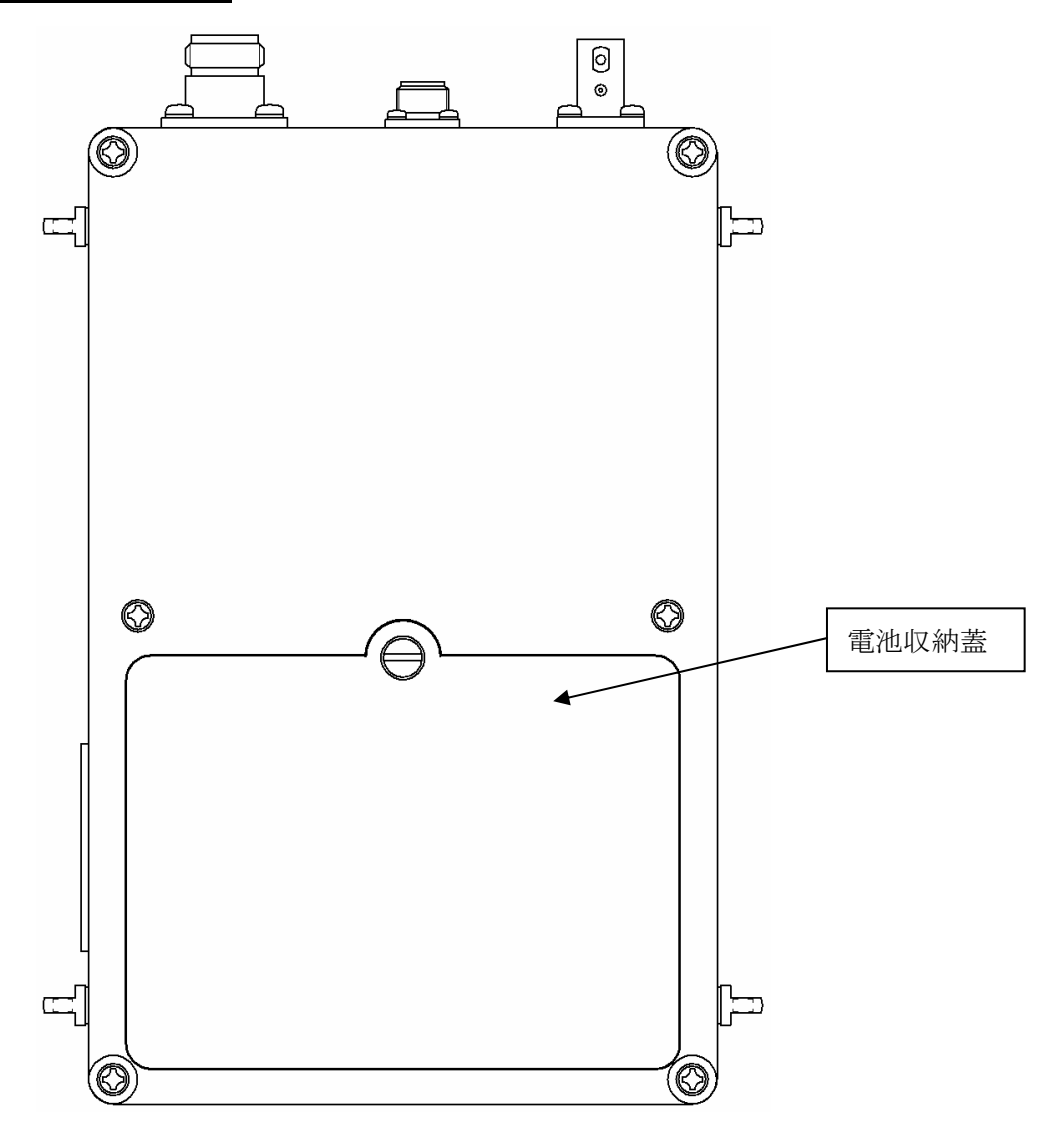

## 第3章 準備

- 3-1 電池
	- (1)充電器につないで充電します。充電器の取扱については付属の説明書をご覧ください。
	- (2)本体背面の蓋をマイナスドライバー等で開けてください。
	- (3)電池側のコネクタと内部にあるコネクタを接続します。このとき内部のケーブルは無理に引 っ張らないよう注意してください。

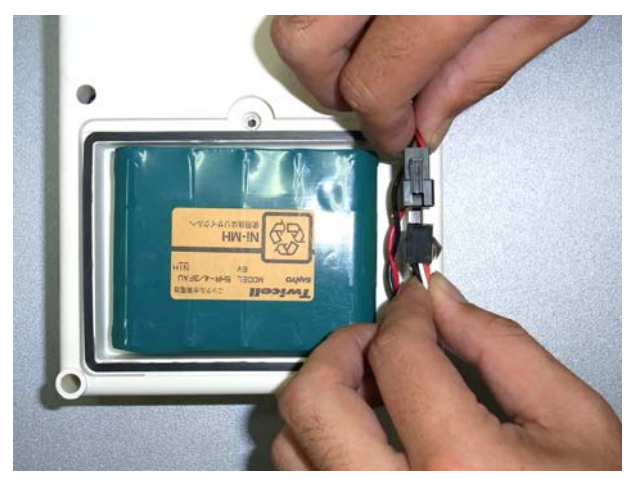

- (4)蓋を閉じます。
- (5)POWER キーを押して電源が入るか確認してください。
- ※電池の残量は表示部の「B:」の横に表示されます。0~9 の 10 段階で表示され満充電時 9 になります。0 になると電池の過放電を防ぐため自動で電源が切れます。
- ※長期間ご使用がなかった場合に、POWER キーを押しても、電源が入らないことがあります。 その場合は POWER キーを長押しすることで、電源が入ります。
- 3-2 SD カード
	- (1)電源スイッチが OFF であることを確認します。
	- (2)本体横のカバーを開けます。
	- (3)SD カードを下写真の様に挿入します。ロックがかかるまでしっかりと挿入してください。 外す場合はカードを押し込むとロックが外れ、取り出すことができます。

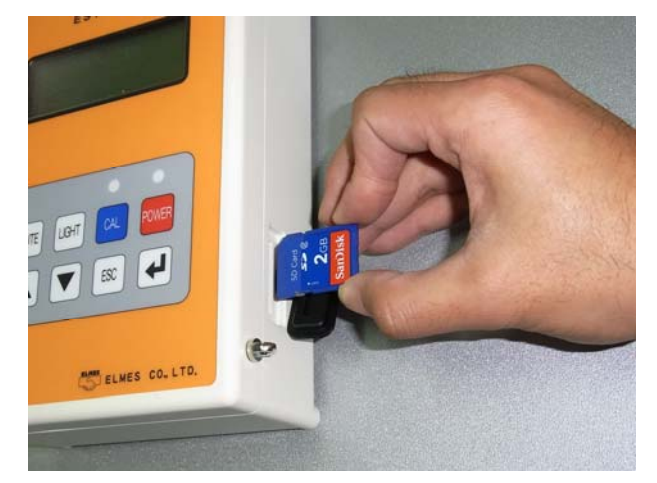

SD カードについては巻末の 「SD カード」もご一読くだ さい。

- (4)カバーを閉じます。
- (5)電源スイッチを入れ直後にカードの容量、空き容量が表示されることを確認します。

3-3 時計

(1)CAL キーを押しながら POWER キーを押します。

(2)写真の様に表示されます。

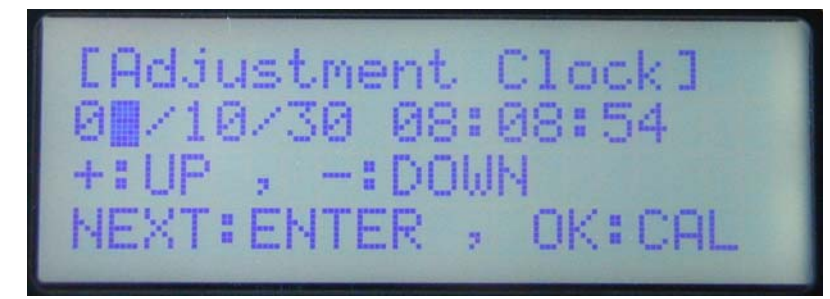

 ・エンターキーを押すとカーソルが右に進みます。 ·△(UP)、▼(DOWN)キーで値を増減できます。

(3)CAL キーを押すと時計が設定されます。

3-4 測点の設定

【説明】

 エルソニックⅡでは、測点数を任意に設定することができます。測点数はテキストファイルを 本体に読み込んで設定します。工場出荷時へ戻すことも可能です(3-4-2参照)。

#### 3-4-1 測点ファイルの読み込み

(1)Windows のメモ帳などのエディタを起動し、測点距離(mm)を入力したテキストファイルを作成 します。

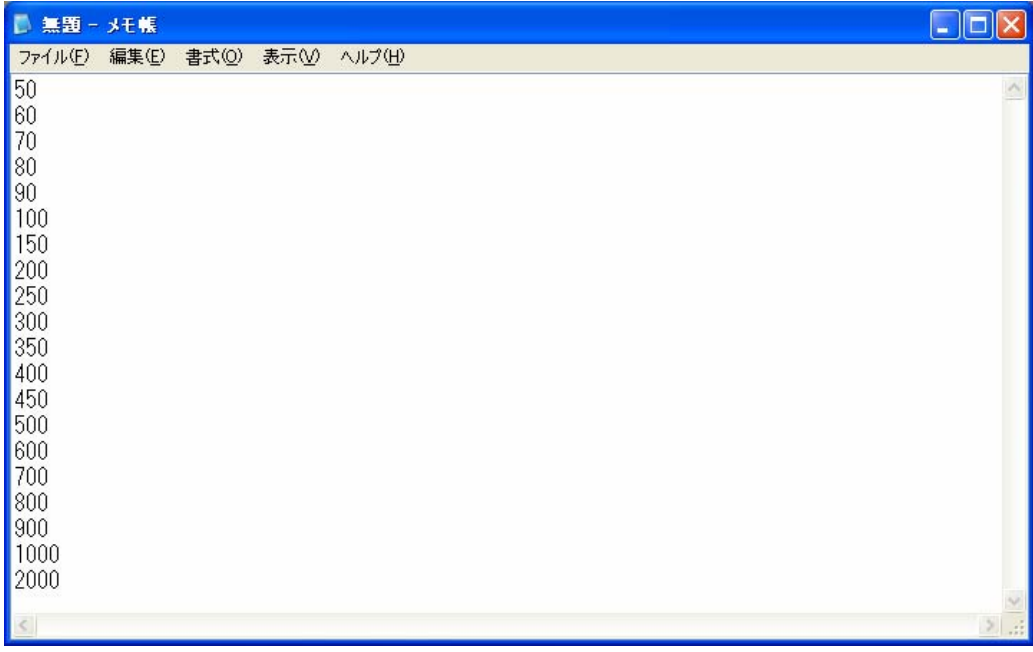

【注意】入力に関して次の事柄を守ってファイルを作成してください。

①入力できるデータは半角数字のみです。全角文字やスペース(空白)、符号(+/-)、 記号などは入力しないでください。 (次頁へ続く)

②最大設定できる件数は 99 点(99 行)までです。 ③測点距離は 10000mm 未満(4 桁まで)にしてください。 ④ファイルサイズは 512 バイトまでにしてください。 ⑤入力されたデータはそのままの並びで処理されます。順序よく入力してください。 ⑥毎行、必ずエンターキーを押して改行してください。

(2)入力後「ファイル」「名前を付けて保存」とクリックし下図のウィンドウが表示されたらファイル名 に「setting.txt」と入力して「保存」クリックします。

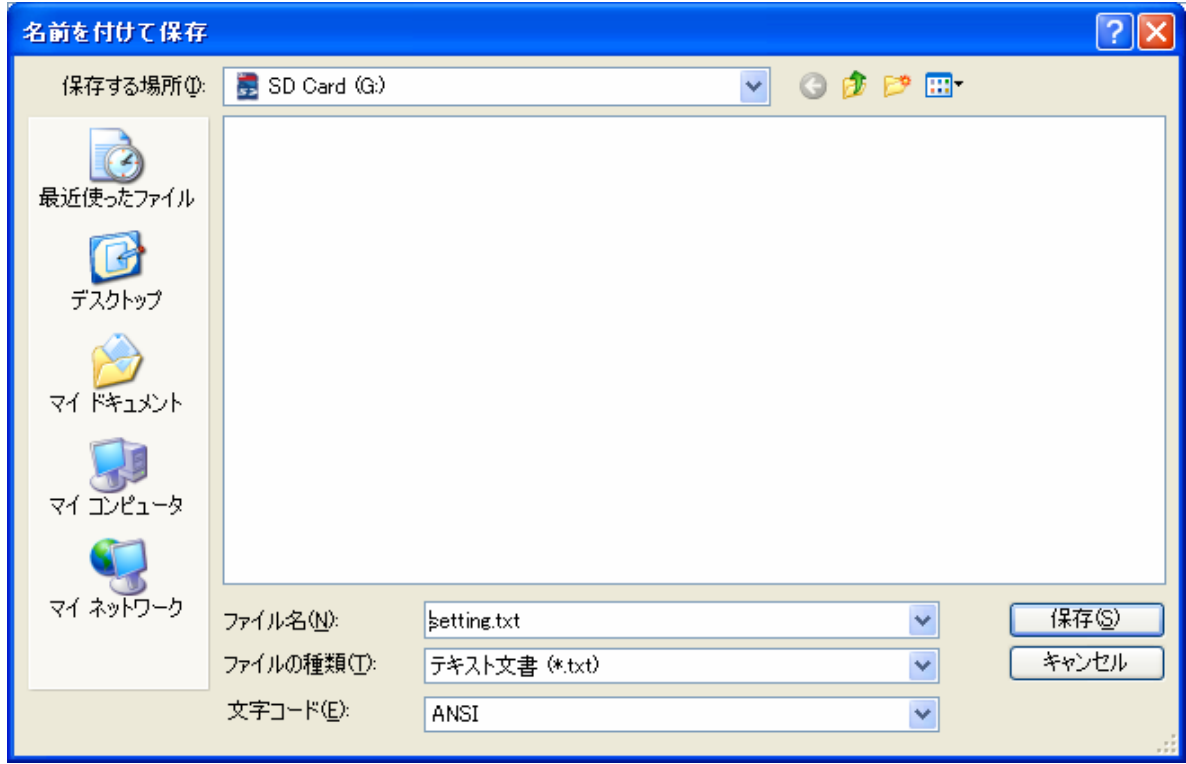

(3)マイコンピュータでファイルが作成されているか確認してください。

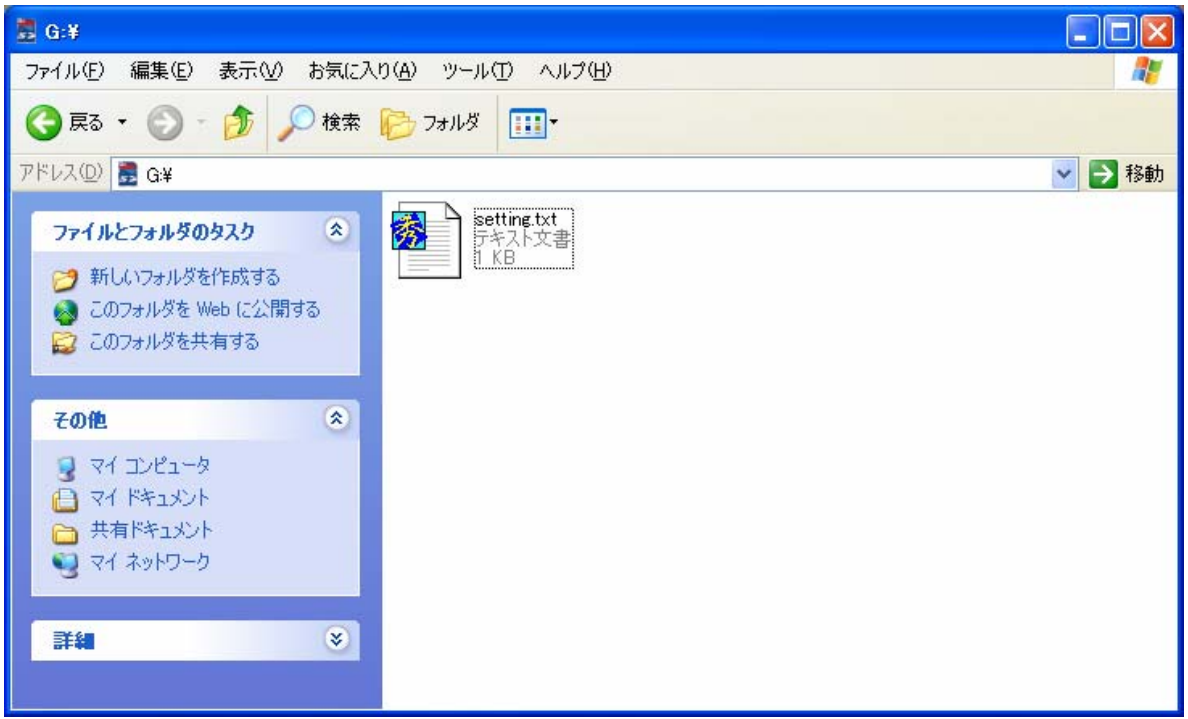

(4)SD カードをエルソニックⅡへセットします。

(5)電源投入後しばらくするとメニューが表示されますので▲、▼キーで「セッテイ」を選択してエン ターキーを押してください。

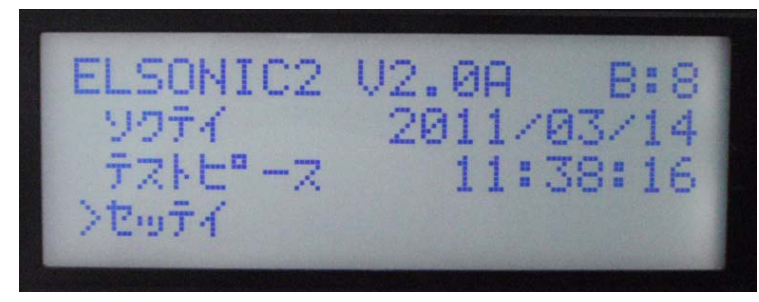

(6)「セッテイ」のメニューが表示されますので▲、▼キーで「セッテイファイルノヨミコミ」を選択してエンタ ーキーを押してください。ESC キーを押すと手順(5)へ戻ります。

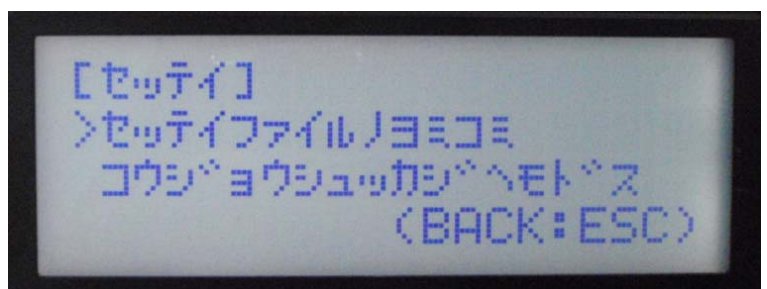

(7)読み込みを開始するときはエンターキーを押してください。ESC キーを押すと手順(6)へ戻り ます。

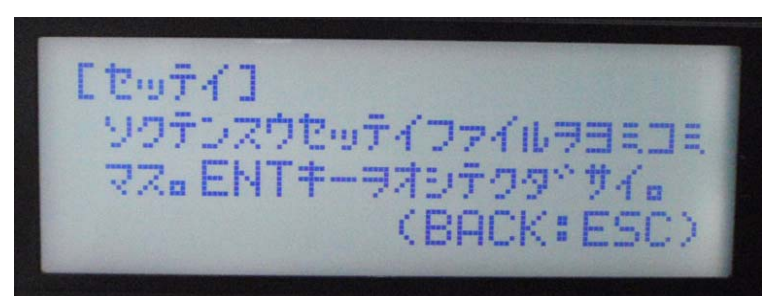

(8)読み込み中のメッセージが表示されます。

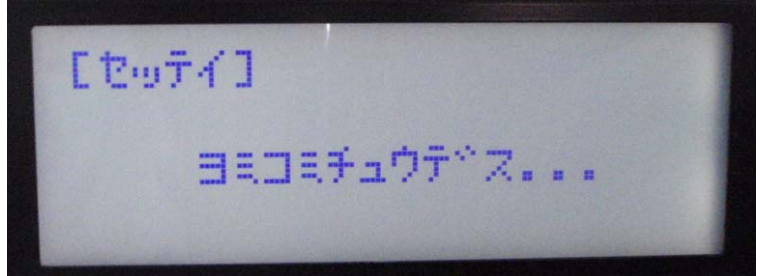

読み込みにエラーがあった場合、それぞれの状況に応じて次頁の様に表示されます。

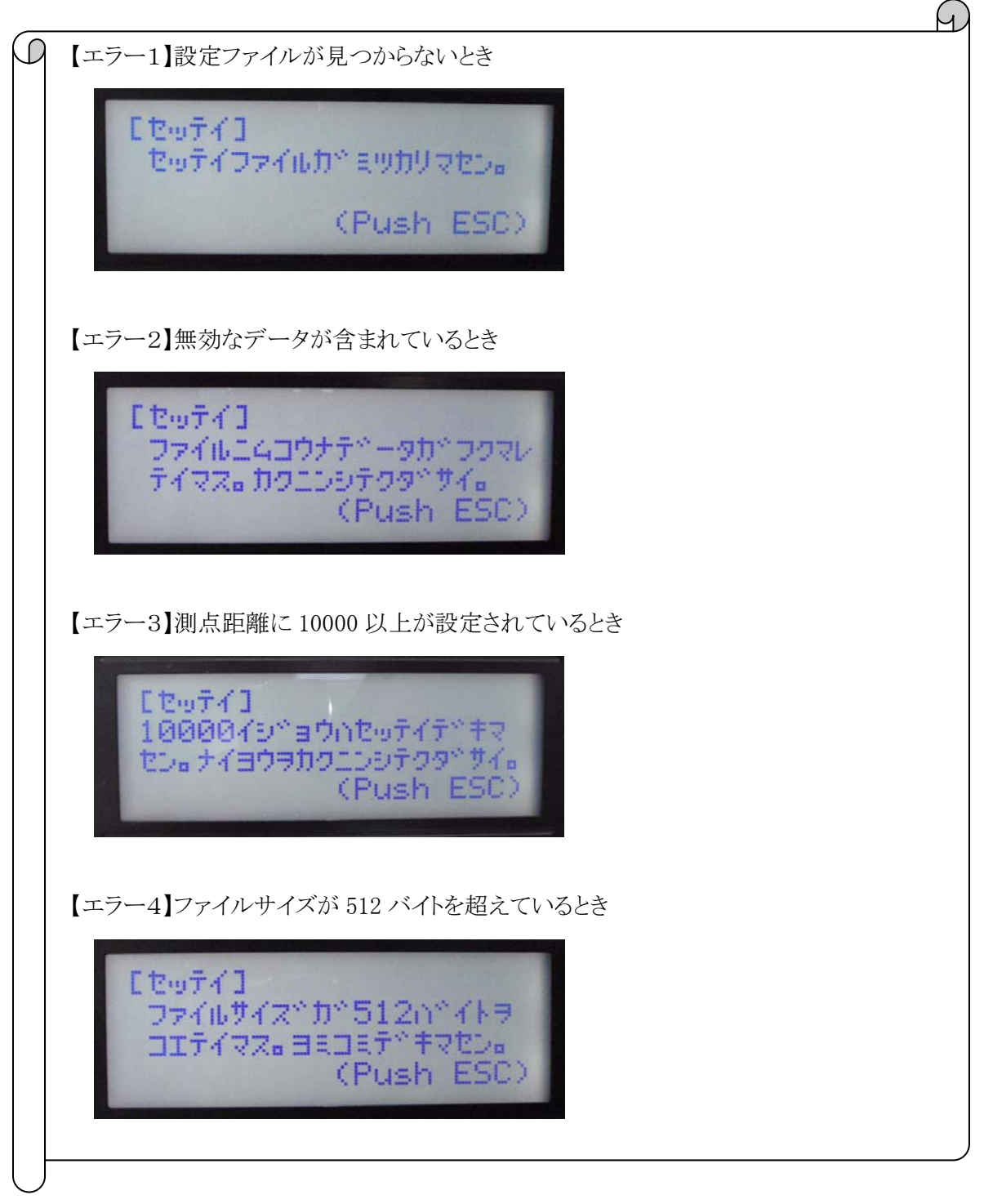

(9)正常に読み込みが終了すると下の様に表示されます。▲、▼キーでスクロールしながらファ イルの内容が正しく読み込まれているか確認してください。正しくない場合は手順(1)からや り直してください。ESC キーを押すと手順(7)へ戻ります。

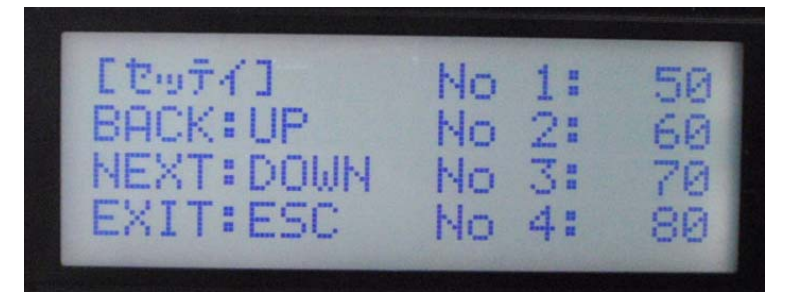

- 3-4-1 測点の工場出荷時への復帰
	- (1)電源投入後、メニューが表示されますので▲、▼キーで「セッテイ」を選択してエンターキーを 押してください。

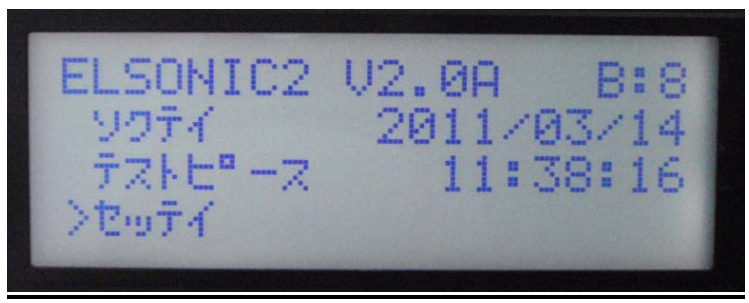

(2)「セッテイ」のメニューが表示されますので▲、▼キーで「コウジョウシュッカジへモト'ス」を選択してエン ターキーを押してください。ESC キーを押すと手順(1)へ戻ります。

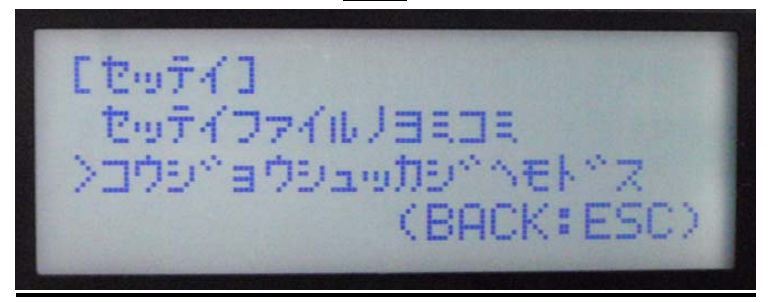

(3)確認のメッセージが表示されますので、よろしければエンターキーを押してください。ESC キ ーを押すと手順(2)へ戻ります。

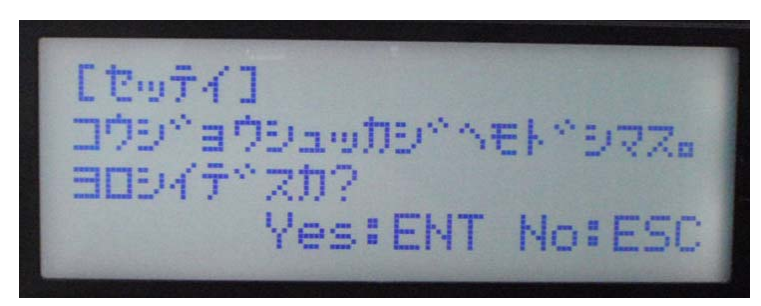

(4)下のメッセージが表示されますので、ESC キーを押すと手順(2)へ戻ります。

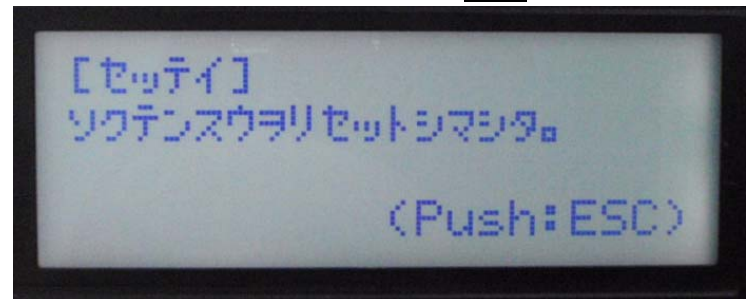

## 第4章 測定上の注意点

正確に測定を行なうために、接触媒質を介して、センサーとコンクリートの測定面とをしっかりと 密着させることが大切です。そのために以下の点に注意して測定をおこなって下さい。

4-1 測定面の前処理

超音波の伝達をよくするため、測定するコンクリート面の凹凸を無くします。

・砥石で平坦度 0.5 ㎜以下に研磨します。

・ブラシで砂粒などを落とします。

4-2 接触媒質の塗布

超音波の伝達を良くするため、センサーを接触させる測定面に接触媒質を塗ります。

- ・接触媒質は、グリスなど粘性のあるものを使用してください。
- ・接触媒質は、コンクリート面に充分浸透するように塗ります。(気泡を無くす目的)
- ・センサーのみに接触媒質を塗り構造物へ接触させる方法は推奨しません。
- ・接触媒質中の砂粒など介在物は除いてください。

・ひび割れ深さ測定時、ひび割れの中に接触媒質を入れないように注意してください。

4-3 センサーの持ち方、当て方

超音波の伝達を安定させ、測定値を安定させるため、以下のようなセンサーの持ち方、測定面 への当て方をします。

・右写真のようにセンサー下部のツ バ部分に指を当てて持ち、測定面 (又は周囲の構造物など)に手の 側面や手首、肘などを置くなどし て、センサーが測定面に対して動 かないように、しっかりと固定しま す。

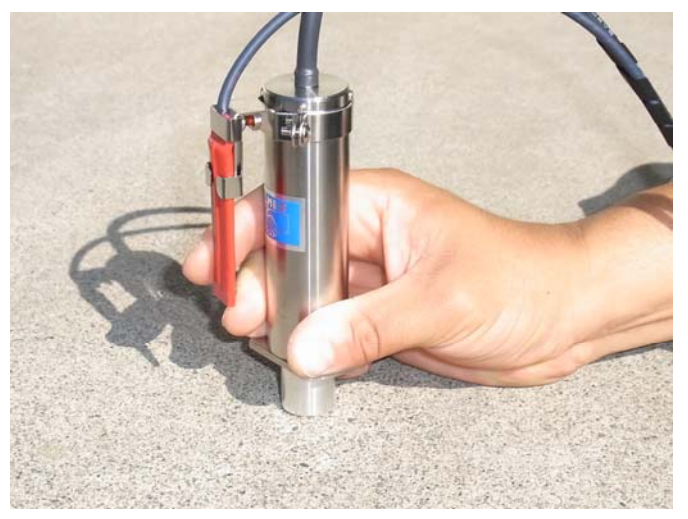

- ・センサー振動面は、測定面に対して平 行に接触するように押し当てます。
- ・測定中は、一定(1~3㎏程度)の力で センサーを測定面に押し当てます。
- ・センサーを動かす際、押し当てたまま

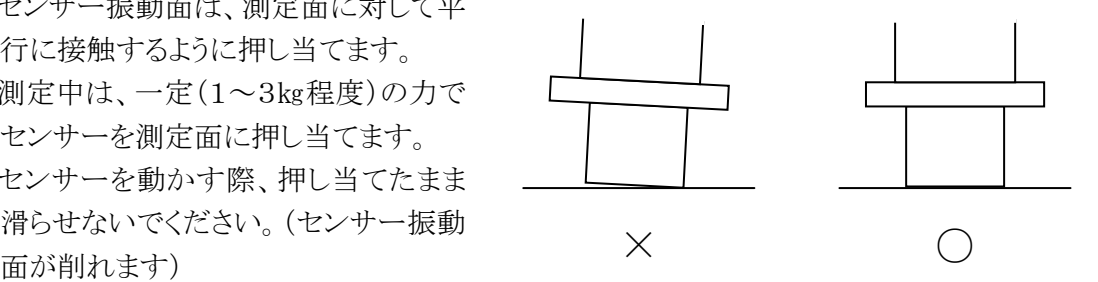

# 第5章 操作方法

5-1 構造物の測定

(1)センサーをコネクタへ接続します。

(2)操作キーの POWER を押して電源を入れます。オープニングの後にSDカードの容量が表示さ れます。

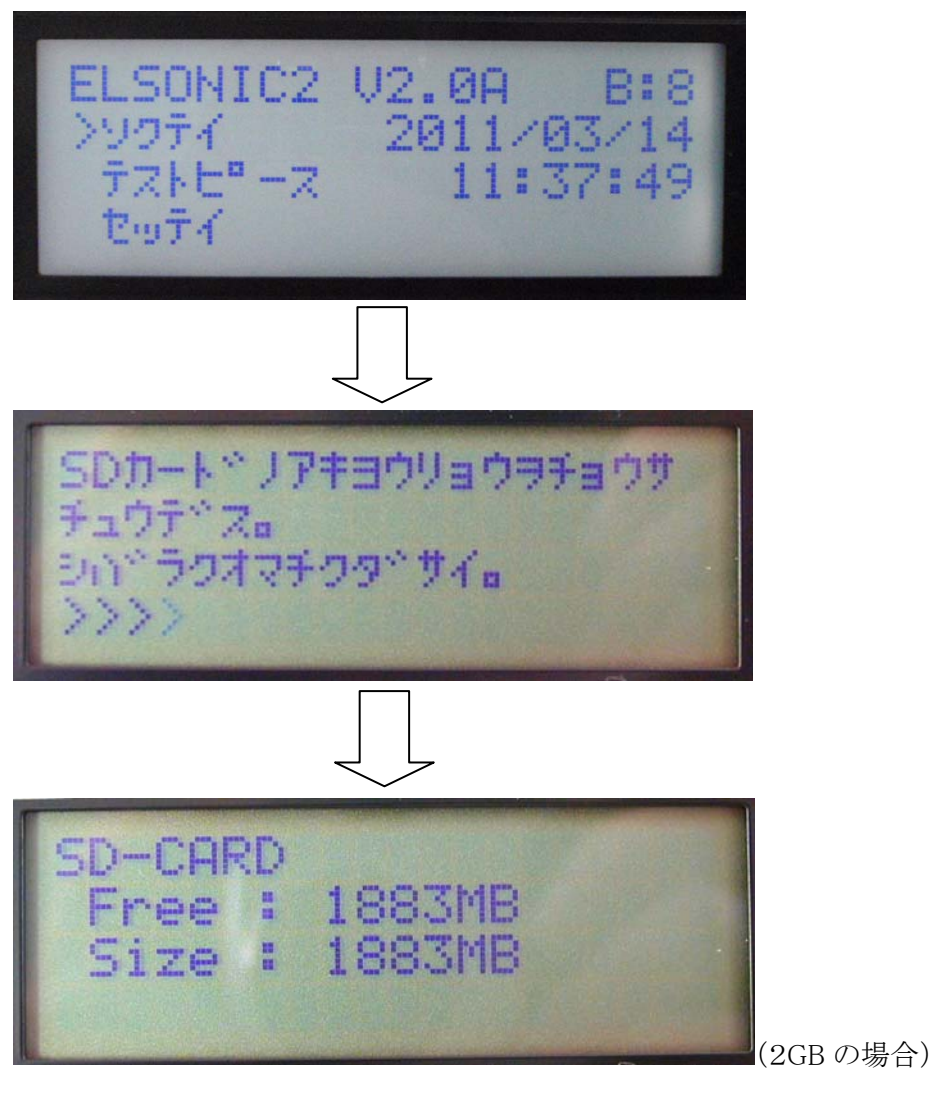

- ※カードによっては空き容量が表示されないものがありますのでご注意ください。 P.25 の SD カードについてのメモもご一読ください。
- (3)メニューが表示されますので▲、▼キーで「ソクテイ」を選択してエンターキーを押してくださ い。

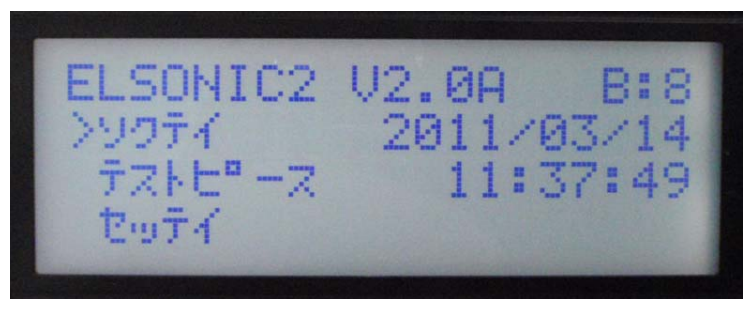

(4)「キャリブレーション」設定モードになります。写真の様にセンサーを突き合わせてデータが安 定したら CAL キーを押してください。CAL ランプが点灯します。

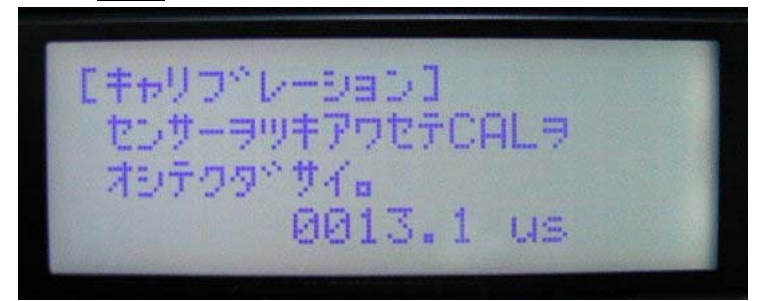

キャリブレーション時のセンサーの突き合わせ状況

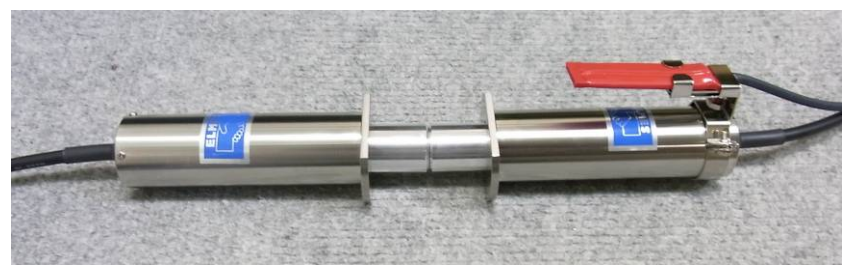

注)このときセンサーは手で持たず、振動のない静かなところにおいて作業してください。

CAL ランプ点灯時、キャリブレーションが有効であることを示します。

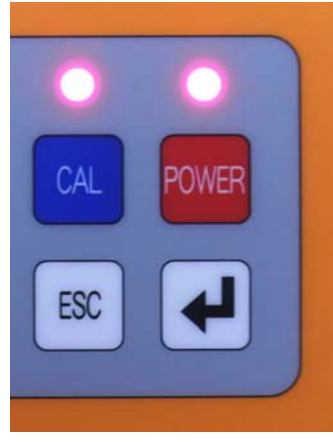

(5)測定モードになります。画面「>」の右に表示されている数値はセンサー間の間隔(cm)を示 しています。

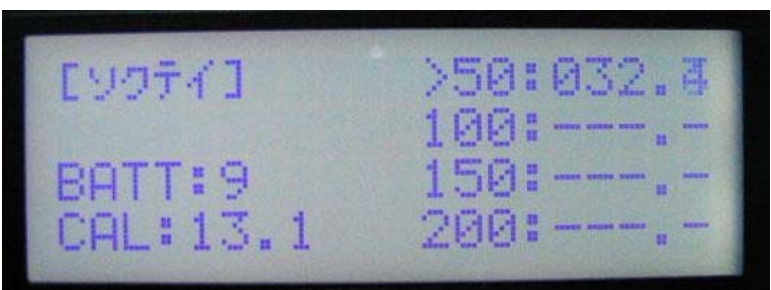

 データが安定したらリモートスイッチまたはエンターキーを押すとデータが取り込まれ次の測 定へと移ります。▲キーで戻ることができます。また ESC キーを押すとメニューへ戻ります。

※本器を正常な状態でご使用頂くため、測定モードで実際の測定を行う前に、通常点検を行 うことをお奨めします。通常点検の方法は、P.24 付録ー1 メンテナンスを参照してください。

(6)最後まで測定するとデータを保存するか問い合わせが表示されます。保存するときはエンタ ーキーを押してください。ESCキーを押すと測定モードへ戻ります。

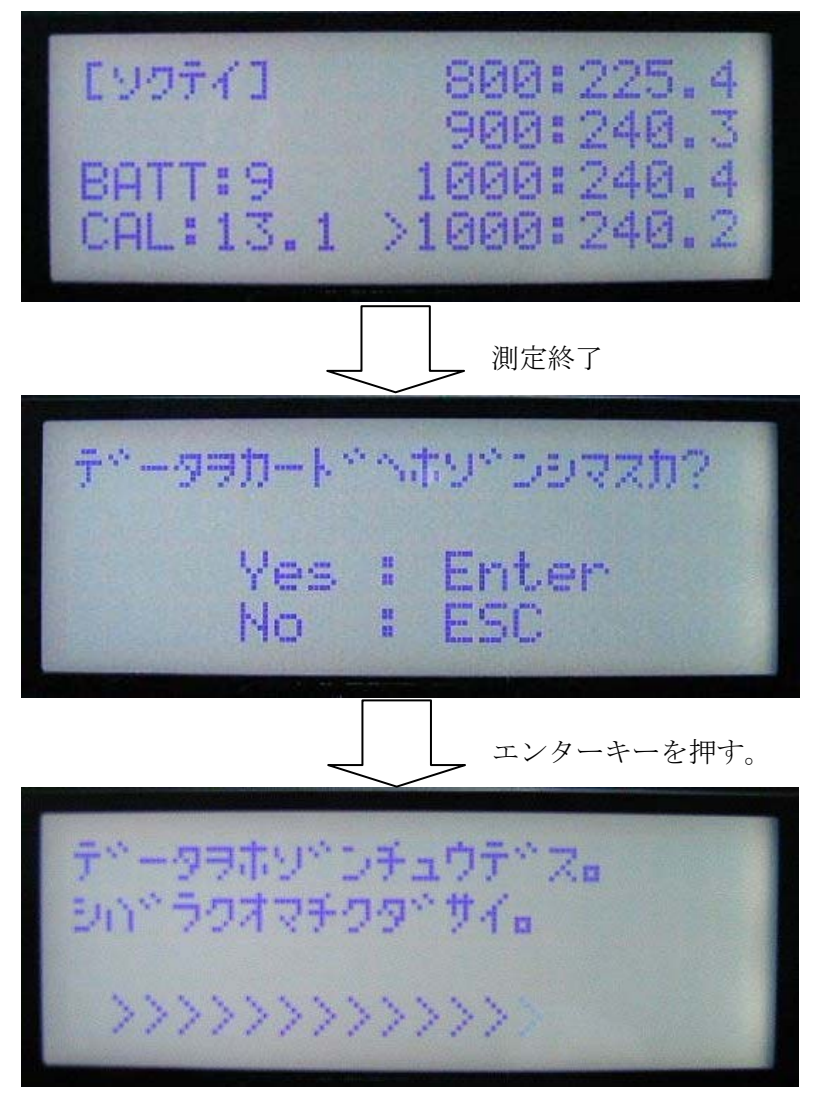

(7)測定データが記録されたファイル名を表示します。確認後ESCキーを押してください。

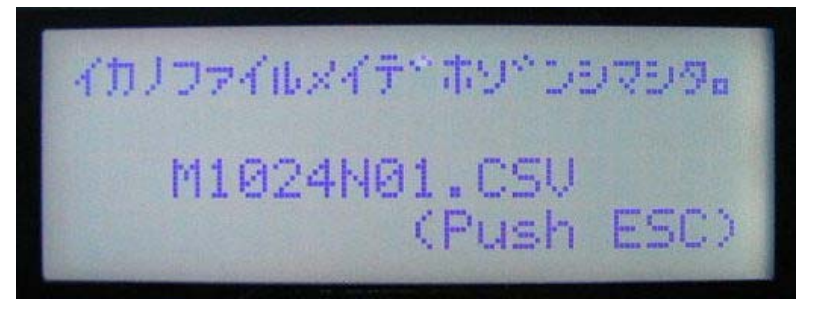

※ファイル名のルール

M1024N01.CSV

- M : 構造物の測定データを意味します。
- 1024 : 測定日を示します。この場合 10 月 24 日の測定を意味します。
- N01 : ナンバリングです。2 回目の測定であればN02になります。
- .CSV : 拡張子です。CSVファイルになります。

5-2 テストピースの測定

(1)センサーをコネクタへ接続します。

(2)操作キーの POWER を押して電源を入れます。オープニングの後にSDカードの容量が表示さ れます。

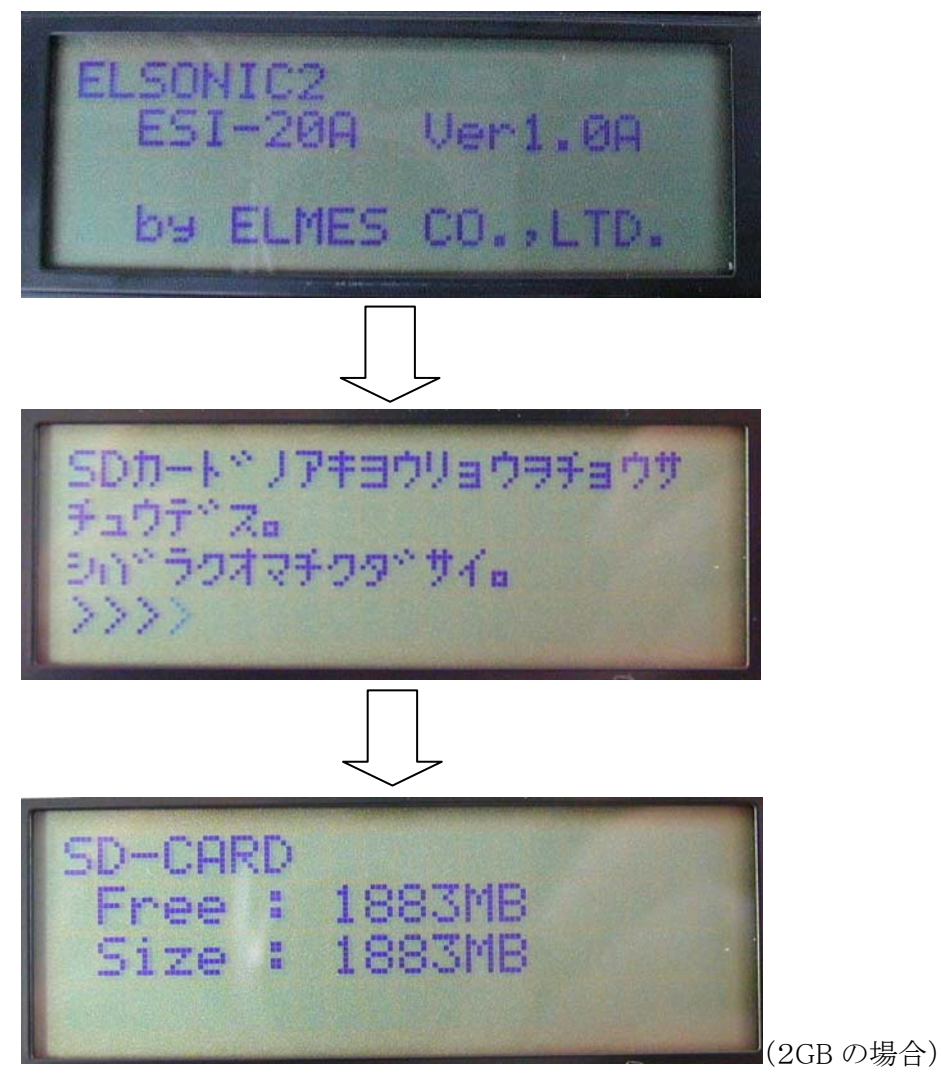

- ※カードによっては空き容量が表示されないものがありますのでご注意ください。 P.25 の SD カードについてのメモもご一読ください。
- (3)メニューが表示されますので▲、▼キーで「テストピース」を選択してエンターキーを押してくだ さい。

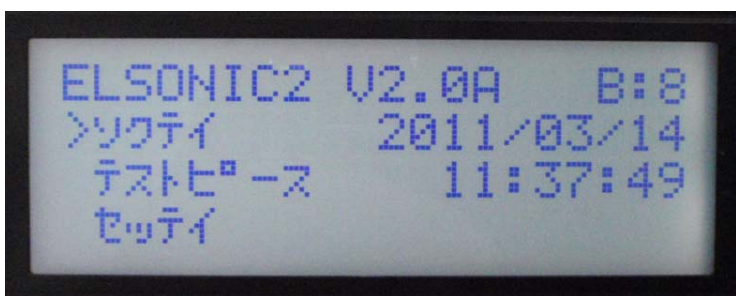

(4)「キャリブレーション」設定モードになります。写真の様にセンサーを突き合わせてデータが安 定したら CAL キーを押してください。CAL ランプが点灯します。

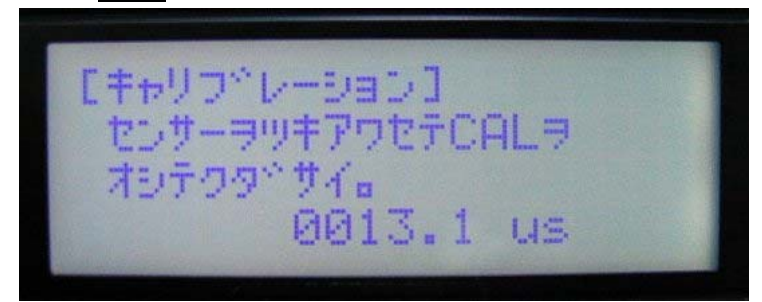

キャリブレーション時のセンサーの突き合わせ状況

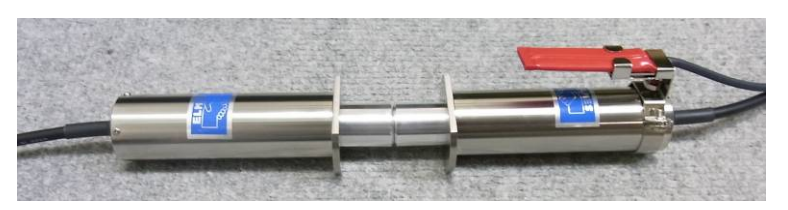

注)このときセンサーは手で持たず、振動のない静かなところにおいて作業してください。

CAL ランプ点灯時、キャリブレーションが有効であることを示します。

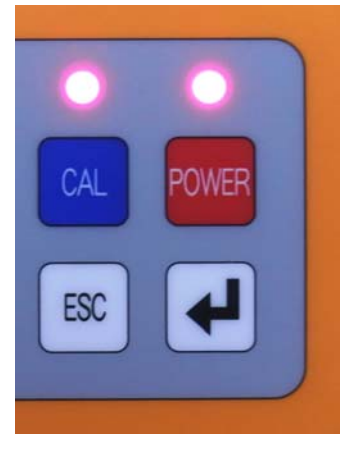

(5)テストピースの測定モードになります。

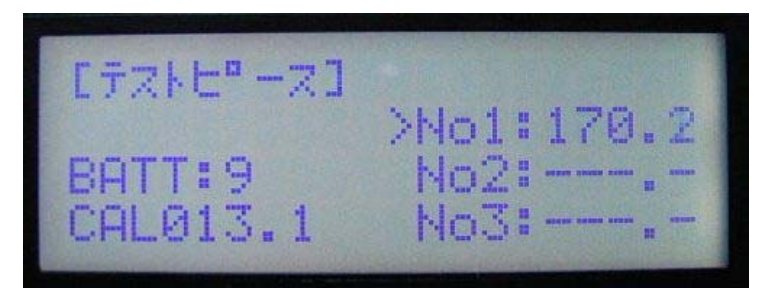

 No1のテストピースをセンサーで挟んでください。データが安定したらリモートスイッチまたは エンターキーを押すとデータが取り込まれ次の測定へと移ります。▲キーで戻ることができま す。また ESC キーを押すとメニューへ戻ります。

※本器を正常な状態でご使用頂くため、測定モードで実際の測定を行う前に、通常点検を行 うことをお奨めします。通常点検の方法は、P.24 付録ー1 メンテナンスを参照してください。

(6)最後まで測定するとデータを保存するか問い合わせが表示されます。保存するときはエンタ ーキーを押してください。ESCキーを押すと測定モードへ戻ります。

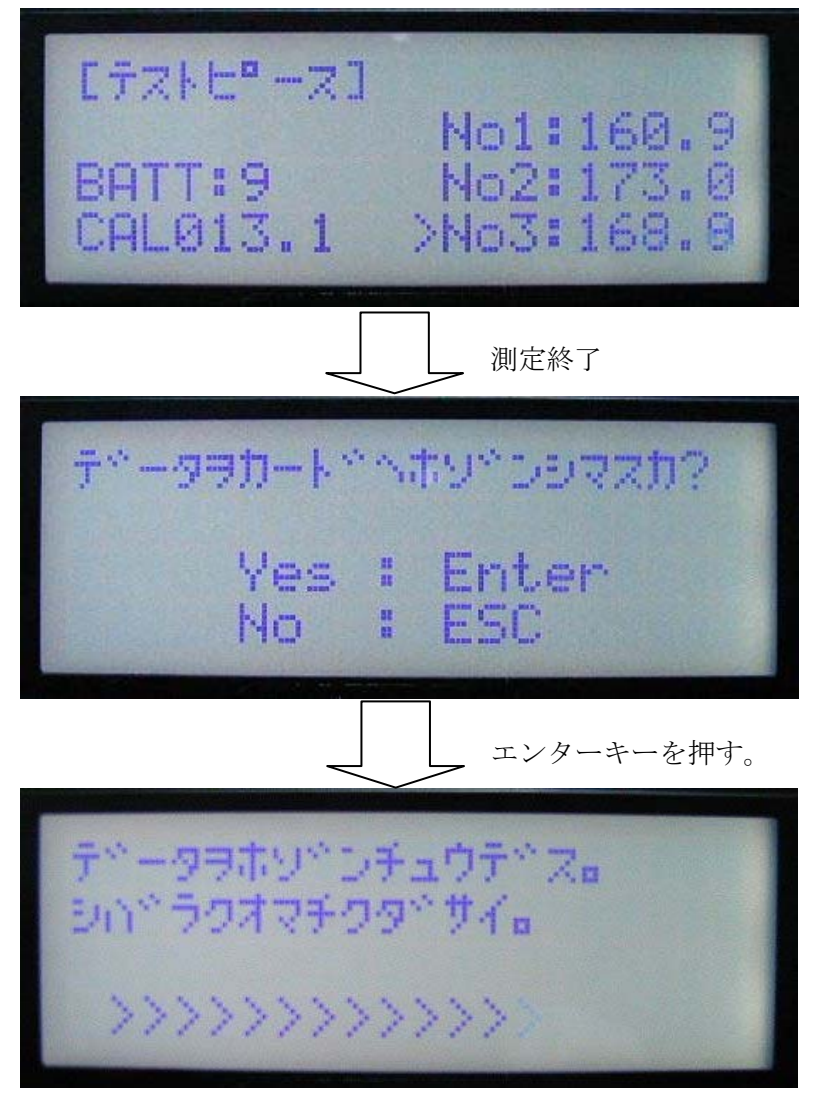

(7)測定データが記録されたファイル名を表示します。確認後ESCキーを押してください。

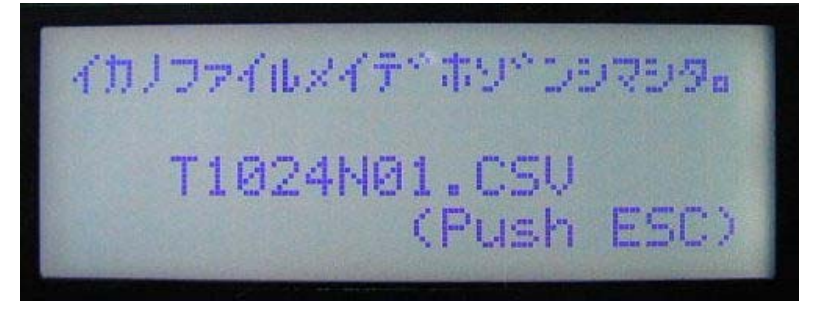

※ファイル名のルール

T1024N01.CSV

- T : テストピースの測定データを意味します。
- 1024 : 測定日を示します。この場合 10 月 24 日の測定を意味します。
- N01 : ナンバリングです。2 回目の測定であればN02になります。
- .CSV : 拡張子です。CSVファイルになります。

5-4 構造物測定データの取り込み

- (1)本体の電源が切れていることを確認後 SD カードを抜き取りパソコンへセットしてください。
- (2)付属 CD-ROM をドライブへセットし「土研法による強度推定ワークシート(ファイル名: kyodo.ultrasonic2.xls)」を開きます。

セキュリティ警告が表示されたときは「マクロを有効にする」をクリックしてください。

(3)「構造物測定データ取り込み」ボタンをクリックします。

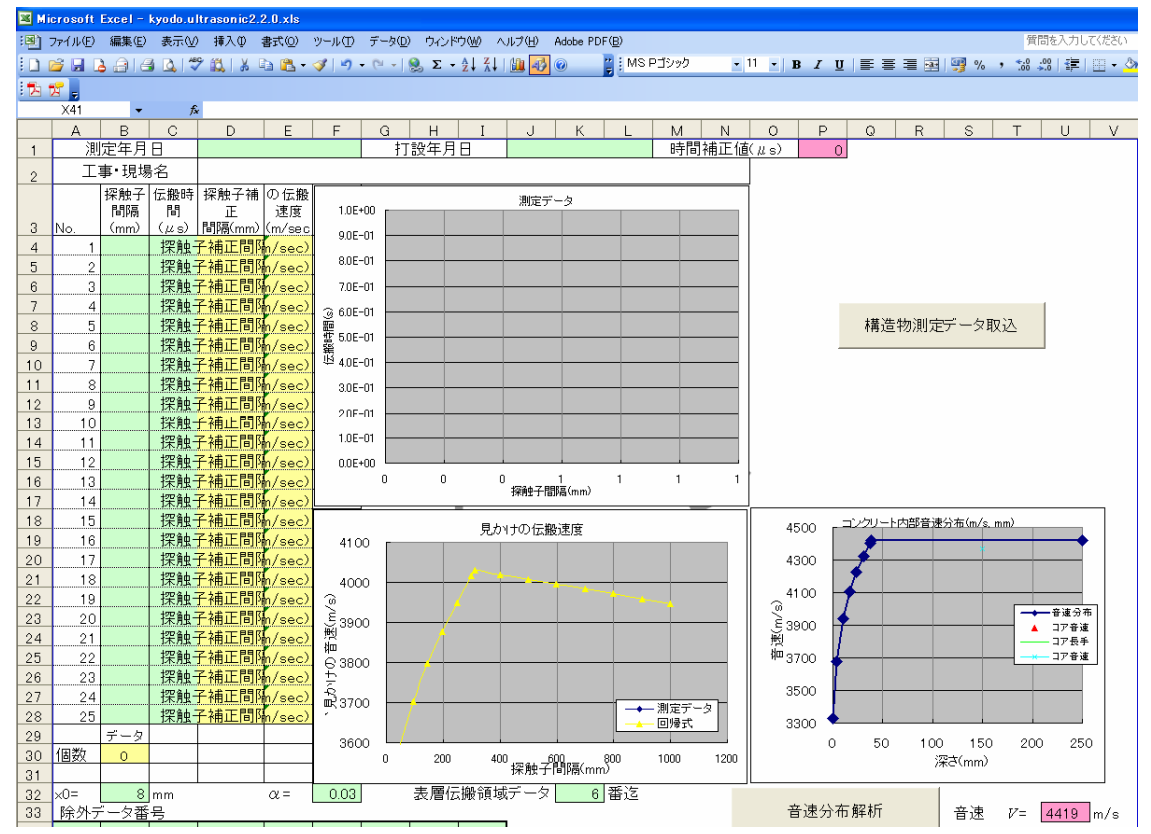

(4)「ファイルを開く」ダイアログが表示されますのでSDカードのなかのファイルを選択してくださ い。

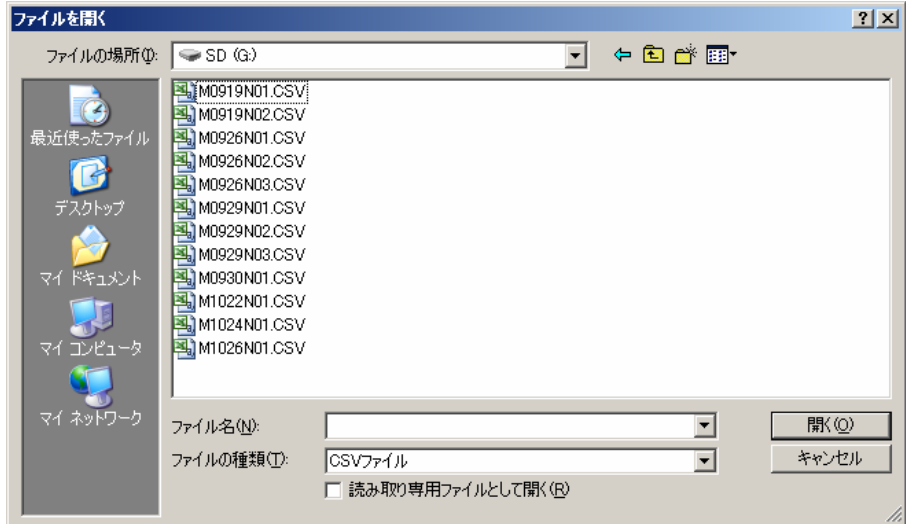

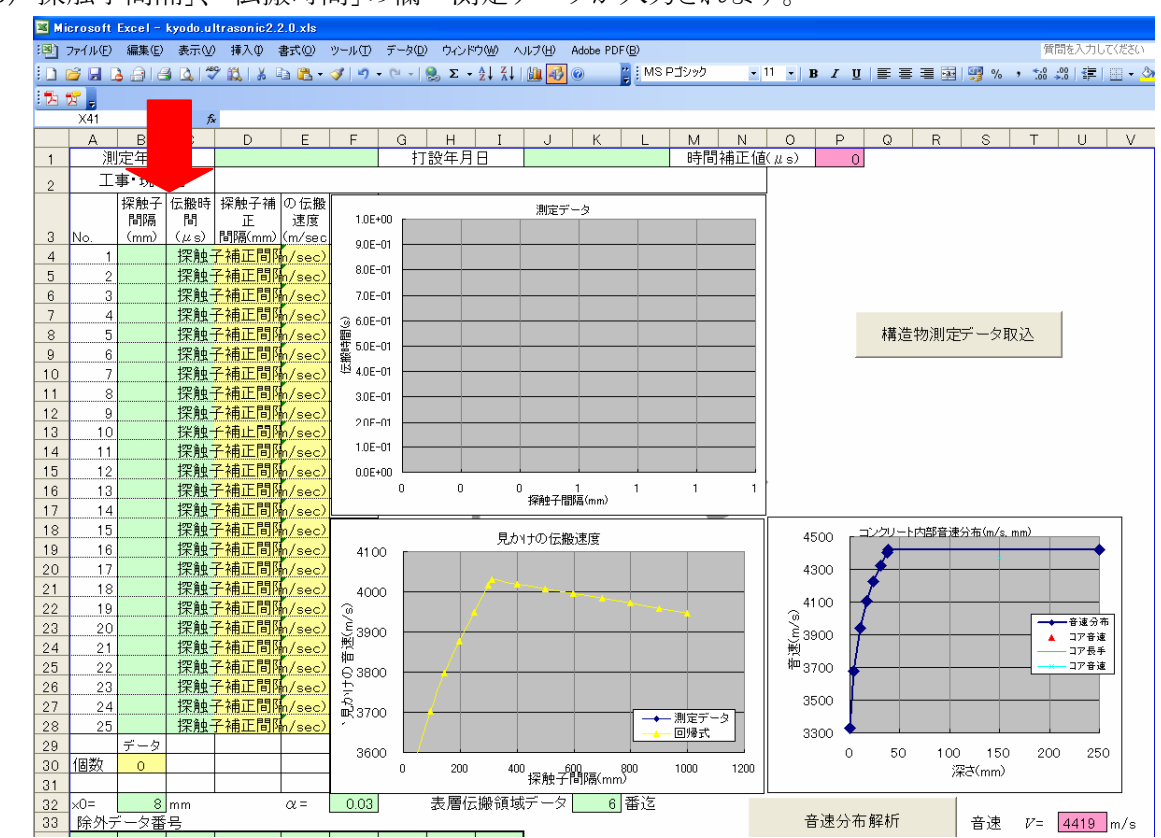

(5)「探触子間隔」、「伝搬時間」の欄へ測定データが入力されます。

(6)Excelのメニューから「名前をつけて保存」を選び、お使いのコンピュータの他のドライブへ保 存してください。

(追記)

付属の CD-ROM には、以下3つのファイルが収録されています。

○土研法による強度推定ワークシート(ファイル名:kyodo.ultrasonic2.xls)

※(独)土木研究所のホームページよりダウンロードできる「超音波法による強度推定ワーク シート」に、エルソニックⅡの SD カードデータ転送機能(「構造物測定データ取り込み」、 「テストピースデータ取り込み」ボタン)を追加した Microsoft Excel ワークシートです。

○強度推定ワークシート使用方法

※(独)土木研究所のホームページよりダウンロードできる「超音波法による強度推定ワーク シートの使用方法について」と同じ PDF 文書です。

○エルソニックⅡ取扱説明書

5-5 テストピースデータ取り込み

- (1)本体の電源が切れていることを確認後、SD カードを抜き取りパソコンへセットしてください。
- (2)付属 CD-ROM をドライブへセットし「土研法による強度推定ワークシート(ファイル名: kyodo.ultrasonic2.xls)」を開きます。セキュリティ警告が表示されたときは「マクロを有効にす る」をクリックしてください。
- (3)「テストピースデータ取り込み」ボタンをクリックします。

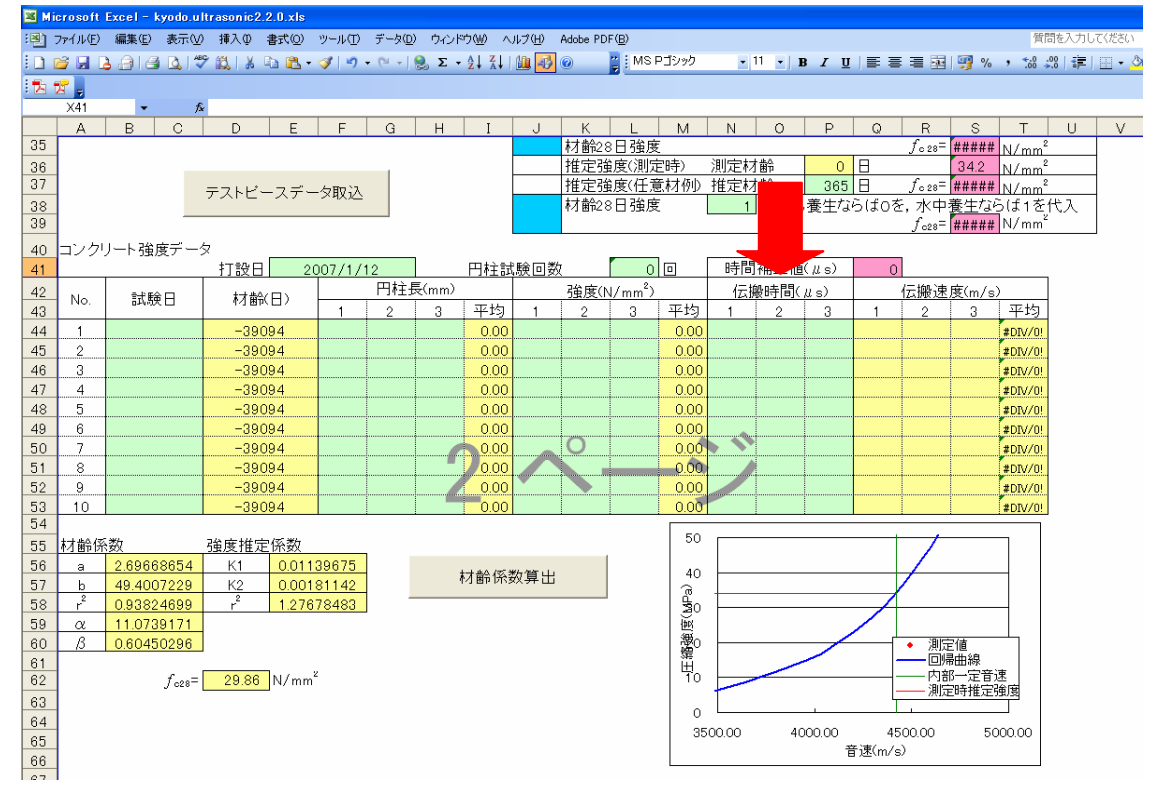

(4)「ファイルを開く」ダイアログが表示されますのでSDカードのなかのファイルを選択してくださ い。

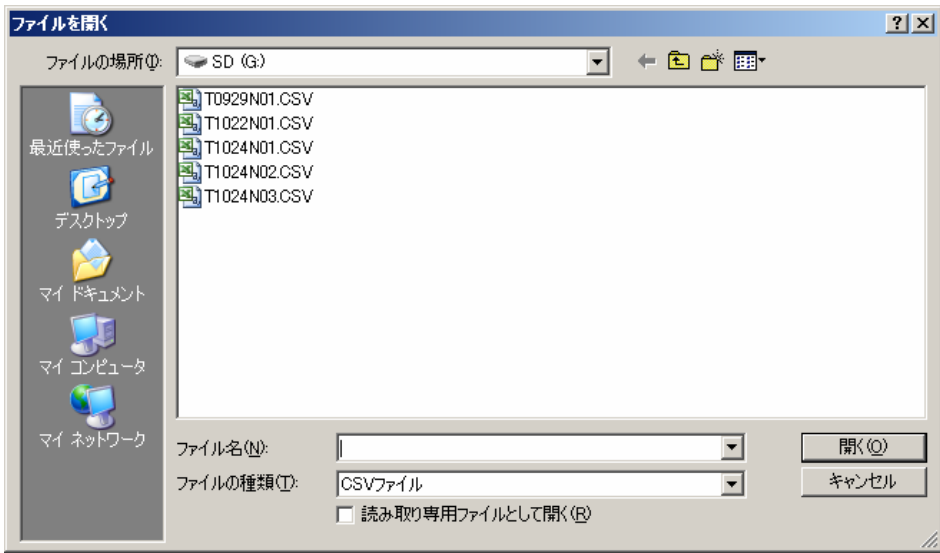

(5)「伝搬時間」の欄へ測定データが入力されます。

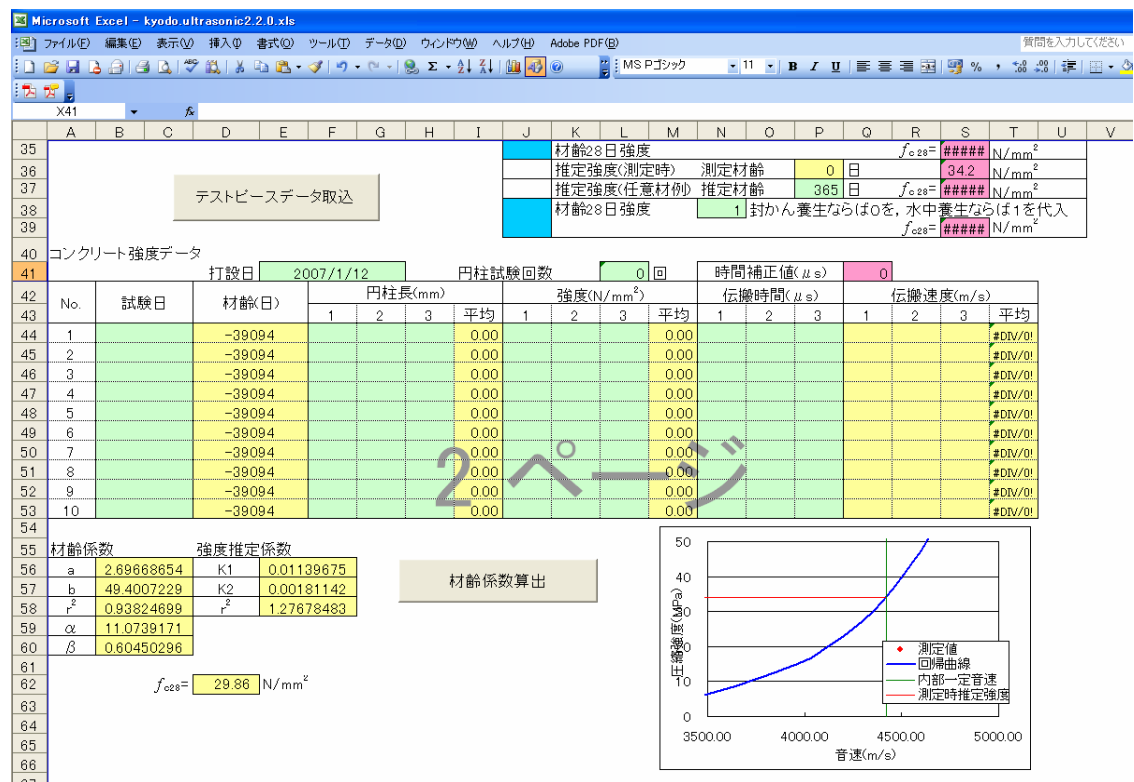

(6)Excelのメニューから「名前をつけて保存」を選び、お使いのコンピュータの他のドライブへ保 存してください。

(追記)

付属の CD-ROM には、以下3つのファイルが収録されています。

○土研法による強度推定ワークシート(ファイル名:kyodo.ultrasonic2.xls)

※(独)土木研究所のホームページよりダウンロードできる「超音波法による強度推定ワーク シート」に、エルソニックⅡの SD カードデータ転送機能(「構造物測定データ取り込み」、 「テストピースデータ取り込み」ボタン)を追加した Microsoft Excel ワークシートです。

○強度推定ワークシート使用方法

※(独)土木研究所のホームページよりダウンロードできる「超音波法による強度推定ワーク シートの使用方法について」と同じ PDF 文書です。

○エルソニックⅡ取扱説明書

# 第6章 仕様

# 6-1 仕様

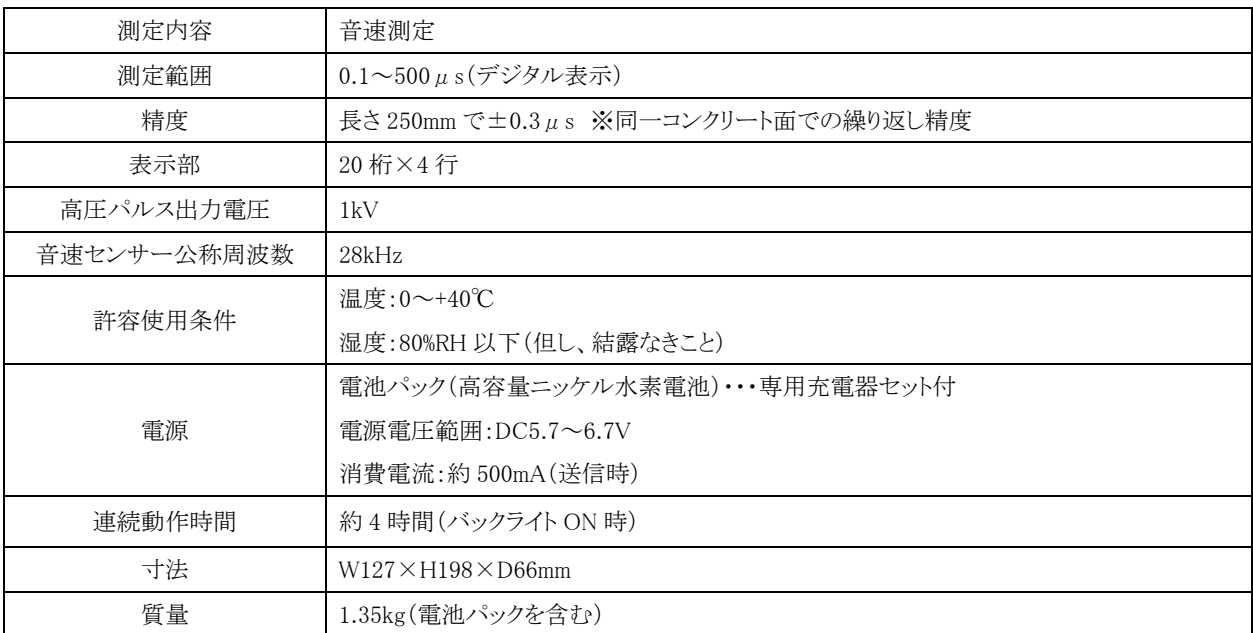

# 6-2 機器構成

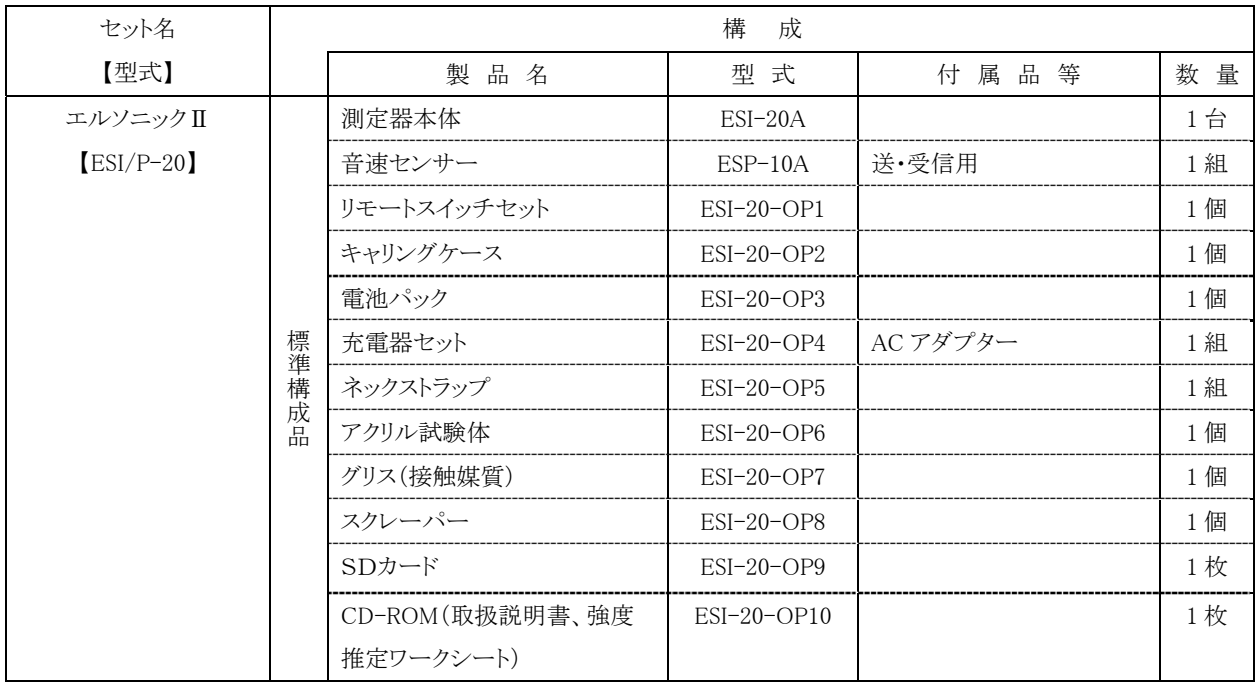

測定器本体

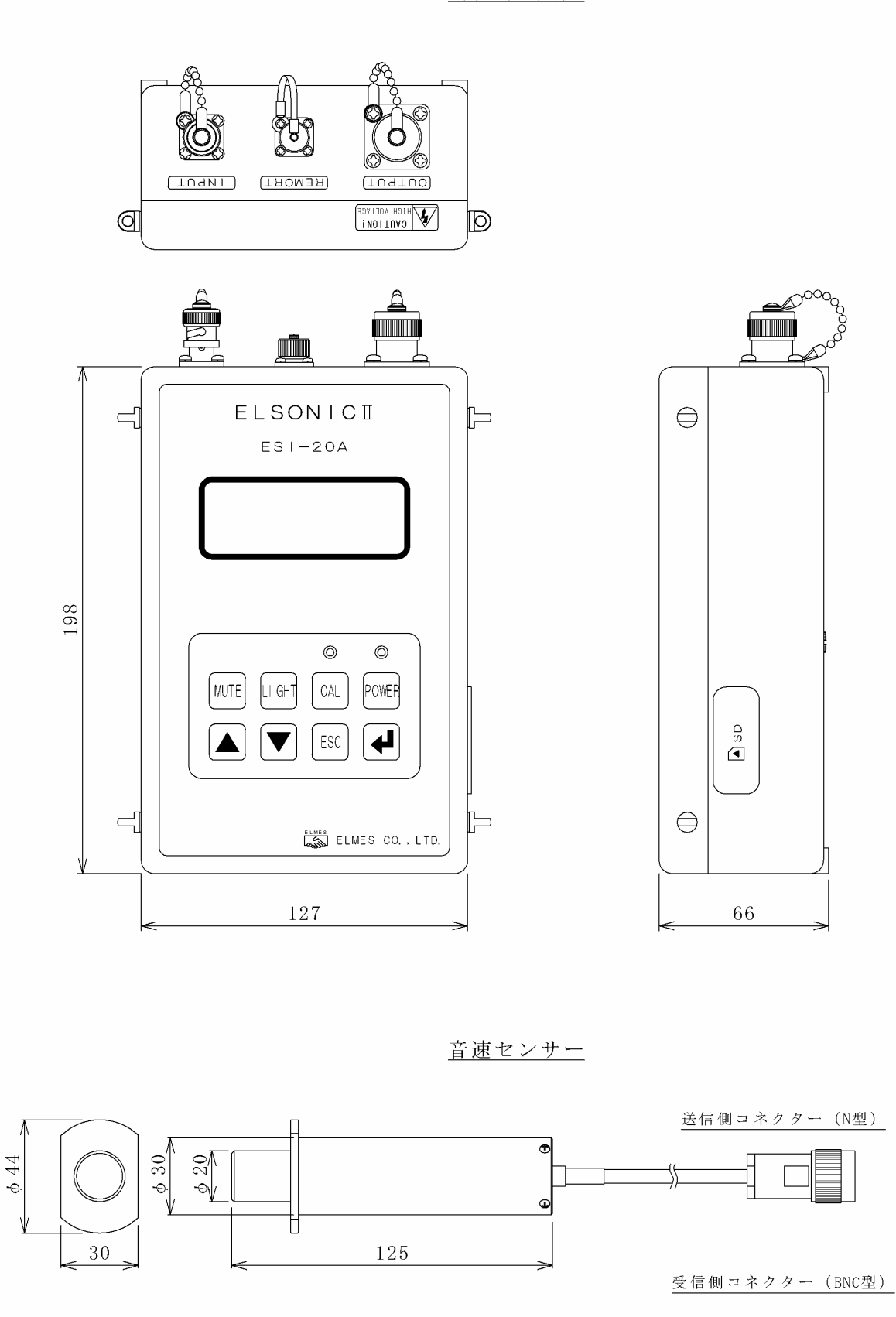

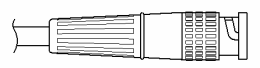

## 付録-1 メンテナンス

(1)点検時期

エルソニックⅡの性能を保持し、常に安定した状態でご使用頂くために、以下の点検を実施 することを推奨します。

①通常点検

始業時点検:作業開始 5 分前に行います。 作業中点検:測定場所の移動時など必要に応じて行います。 終業後点検:作業終了後、速やかに行います。 ②定期点検 :1 年に 1 回行います。

#### (2)点検内容、方法

#### ①通常点検

・構造物、またはテストピースの測定モードで、実際の測定を行う前に、付属のアクリル試 験体の伝搬時間測定をおこない値を確認します。

測定値が 7.4±0.1μs で安定していれば、正常です。

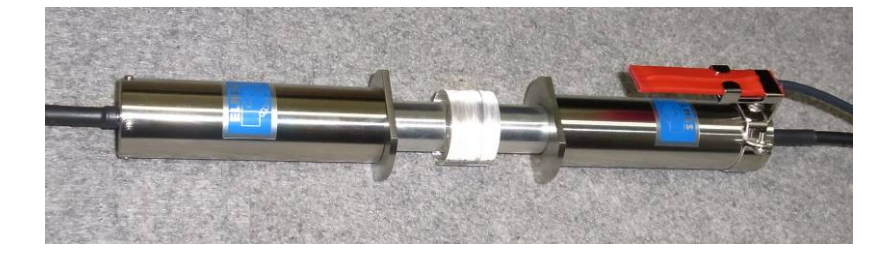

②定期点検

・国家標準器とトレーサビリティのとれた測定器を使用して、機器の校正をおこない、規定 の性能が得られるか確認し、検査成績表、校正証明書及びトレーサビリティ体系図を発 行します。

費用、納期については購入先または当社へお問い合わせください。

(3)異常時の処置

点検で異常が認められた機器は使用しないでください。

また作業中および終業時に異常が認められた場合、その点検直前の測定データは使用しな いでください。

 付録-2のトラブルシューティングを参照、お調べ頂き、改善されない場合は購入先または当 社へお問い合わせください。

# 付録-2 トラブルシューティング

下記をお調べ頂き、処置を行なっても具合の悪い場合や下記に当てはまらない症状の場合は、 購入先または当社へお問い合わせください。

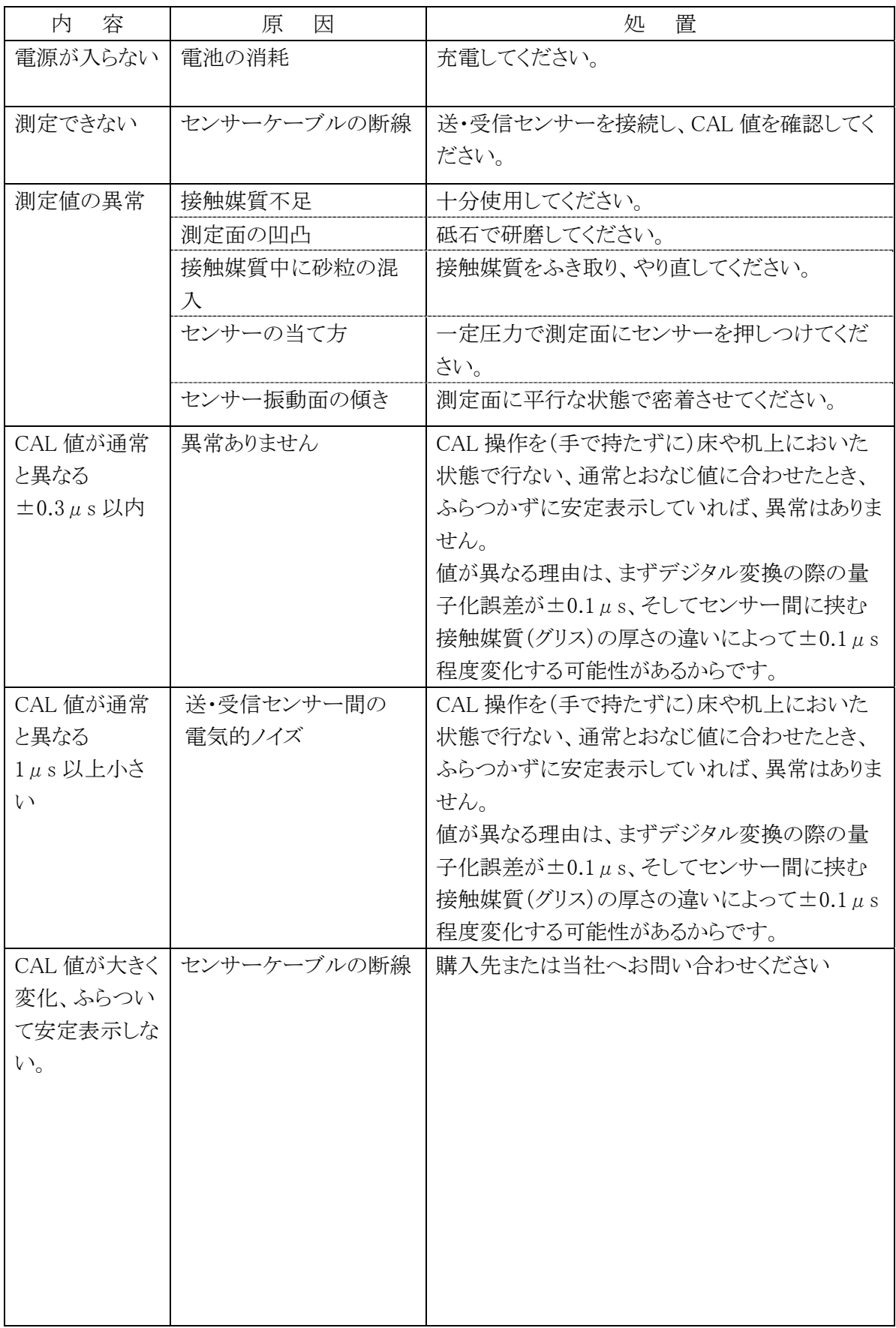

付録-3 SDカードエラーコード

| エラーコード           | エラーの内容                                          |
|------------------|-------------------------------------------------|
| E02              | バッファーオーバーラン                                     |
|                  | 引数が多すぎます、引数の内容を修正してください                         |
| E03              | ファイルハンドルオーバー                                    |
|                  | ファイルハンドルがいっぱいです。ファイルハンドルを開放してから再度実行してください       |
| E <sub>04</sub>  | 定義されないコマンドです                                    |
|                  | コマンドが間違っているか、Wコマンドにおいてすでに書き込み制限を超えています          |
| E <sub>06</sub>  | コマンドフォーマットエラー                                   |
|                  | コマンドの書式が違います、パラメーターが抜けていたり無効な値がないか確認して下さい       |
| E <sub>07</sub>  | エンドオブファイル                                       |
|                  | すでにファイルを読み終えています。Iコマンド等で現在の番地を取得して確認してください      |
| E <sub>08</sub>  | メモリーカードが未挿入です、又は使用できないカードが挿入されています              |
| E09              | メモリーカードの初期化に失敗しました                              |
|                  | 再度カードを挿入し直すか電源を再起動してお試しください                     |
| E <sub>0</sub> A | カードの書き込み保護スイッチが入っています                           |
|                  | 書き込み保護スイッチを確認してやり直して下さい                         |
| EE6              | 書き込み専用として開いたファイルに対して書き込みを実行しようとしました。ファイルハンドルに開  |
|                  | く際のモード設定を見直して下さい                                |
| EE7              | ファイルが存在しません                                     |
|                  | パスの指定が間違っていないかファイル名に間違いがないか確認してください             |
| EE8              | カード書き込みエラー                                      |
|                  | 予期しない書き込みエラーが発生しました、再起動後実行するかカードを確認してください       |
| EEA              | カードの空き容量がありません                                  |
| EEB              | ファイルハンドルに読み込みできません、予期しないエラーが発生しました、再度実行してみてく    |
|                  | ださい                                             |
| EEC              | 不適切なモードです、ファイルハンドルにファイルを開く際のモードを確認してください        |
| EED              | 0コマンド実行の際、R、W、A 以外の引数を指定しています、再度コマンドの引数を確認してくださ |
|                  | い                                               |
| EF1              | 指定したファイルコマンドはすでに使用されています                        |
|                  | Fコマンドなどで現在使用可能なファイルハンドル値を確認してください               |
| EF <sub>2</sub>  | 指定したファイルが存在しません                                 |
| EF4              | ファイルはすでに存在しています、Wコマンドにおいて指定が間違っていないか確認してください    |
| EF5              | 指定したパスが間違っています。                                 |
|                  | /(スラッシュ)の位置やディレクトリの指定が間違っていないか確認してください          |
| EF6              | ファイルハンドルの指定が正しくありません                            |
| EFB              | FSINFO セクターの情報が不正です                             |
|                  | メモリーカードを再度フォーマットしてください                          |
| <b>EFC</b>       | サポートされていない FAT バージョンです                          |
|                  | メモリーカードを再度フォーマットしてください                          |
| <b>EFD</b>       | サポートされていないパーティションタイプです                          |
| EFF              | 予期しないエラーです                                      |

# 付録-3 用語集

本文中で使用している用語について説明します。主に JIS Z 2300、JIS Z 8106 を引用しています。

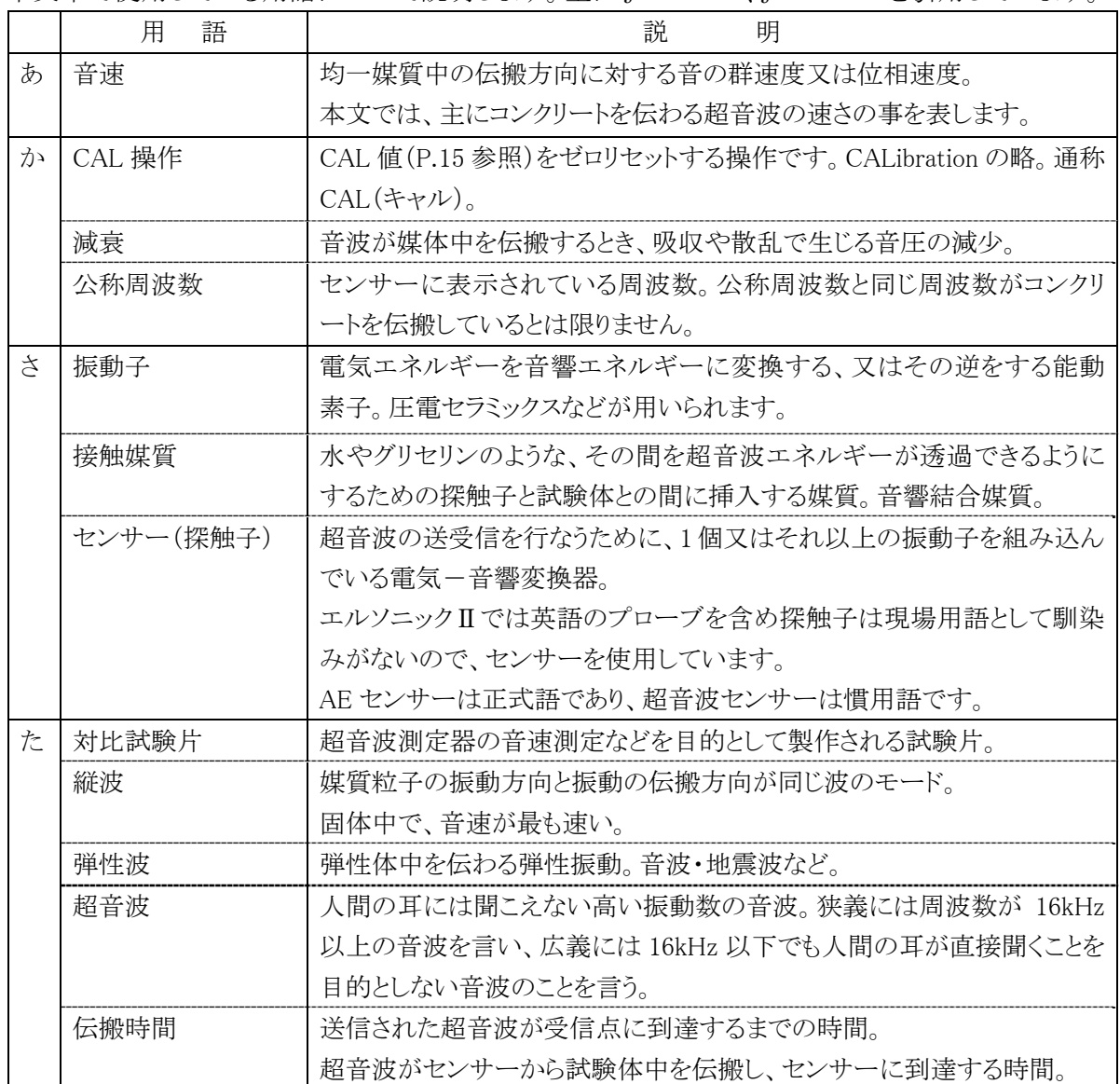

## CAL キー

#### 【概要】

 $\bigcap$ 

・CAL ランプの消灯時に、センサー同士を向かい合わせて、振動面を(接触媒質を挟んで) 接触させます。

その時の表示値は、センサー内部の圧電素子か ら圧電素子への伝搬時間、及び電気信号の遅れ の合計時間です。

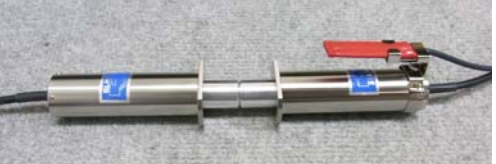

この表示値を CAL(キャル)値と呼び、13.0μs 程

度です。尚、製品ごとに多少の器差があり、実際の CAL 値は、製品に添付の検査成績表 に記載してあります。

・CAL キーを押すと CAL 値がゼロリセットされ、この操作を通称 CAL(キャル)と呼びます。

【目的】

- ・表示値に含まれる不要な時間(CAL 値)を、ゼロリセットできます。
- ・CAL 値が、正常に表示されていれば、エルソニックⅡからパルス信号が正常に出力し、送・ 受信センサー、そしてエルソニックⅡの受信部まで正常に伝達され、表示されていることの 簡易的な確認ができます。

【CAL 手順】

- ・センサーの振動面に接触媒質を少量付け、床上または机上でセンサー同士を真っ直ぐに 対向させ、振動面を合わせます。注)手で持たない方が安定し易いです。
- ・CAL 値が通常と同じ値で、ふらつかずに安定して表示されることを確認します。
- ・この状態でセンサーを動かさずに CAL キーを押します。
- ・CAL ランプの点灯(CAL 有効)を確認し、表示器には 000.0 に近い値が表示され、CAL 完 了です(解除しない限り CAL は有効)。

【CAL 解除手順】

・電源を切るか、メニュー画面(下写真)の時に、再度 CAL キーを押すと解除されます。 測定モードから抜けて、メニュー画面を表示する為には、ESC キーを押します。

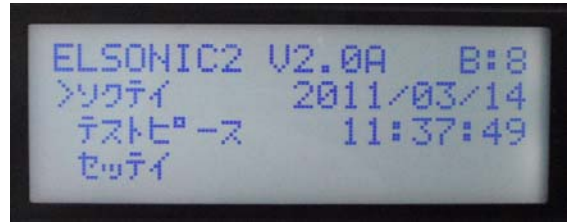

【CAL 値が正常に表示されない場合】 ・P.21「付録-2 トラブルシューティング」を参照してください。

#### $\bigcirc$ リモートスイッチ

屈曲感知型の接点スイッチです。 送信センサー側に専用金具で取付けて使 用し、動作させることでデータが取り込まれ ます。

注)スイッチを動作させる時は、センサーが 動かないようにしてください。

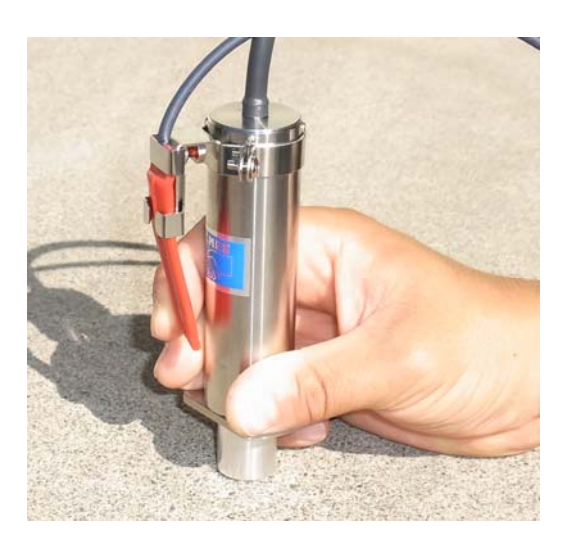

└

リモートスイッチを操作しにくい場合は、下写真のようにネジを緩めて、位置を調整してく ださい。

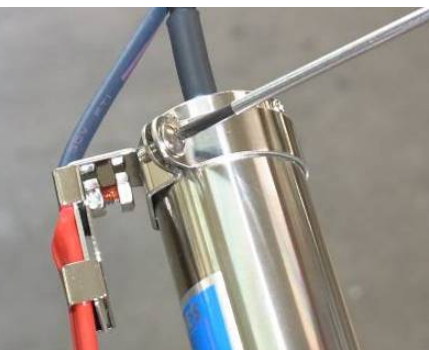

テープスイッチ仕様

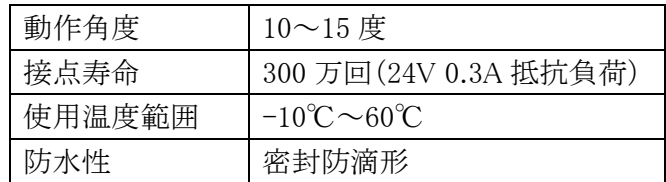

## SD カード

. $\Omega$ 

SD カードは容量2ギガバイト以内でノーマルスピードのものを使用してください。SD カードは 国内外のメーカーから多種多様の製品が販売されておりますが、相性により使用できないも のもあります。同梱してある SD カード(FAT32 フォーマット済み)は動作確認済みのもので す。

 $\mathcal{L}_1$ 

エルソニックⅡでは FAT16、FAT32 でフォーマットされた SD カードを使用することが 出来ます。ただし、FAT16 のフォーマットではルートディレクトリーに 512 個を超えて ファイルを作成することは制限されています。これを超えてファイルを作成する場合は FAT32 でフォーマットしてください。

詳細はマイクロソフトサポートオンラインのページをご参照ください。

http://support.microsoft.com/kb/436213/ja